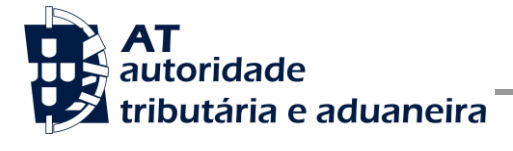

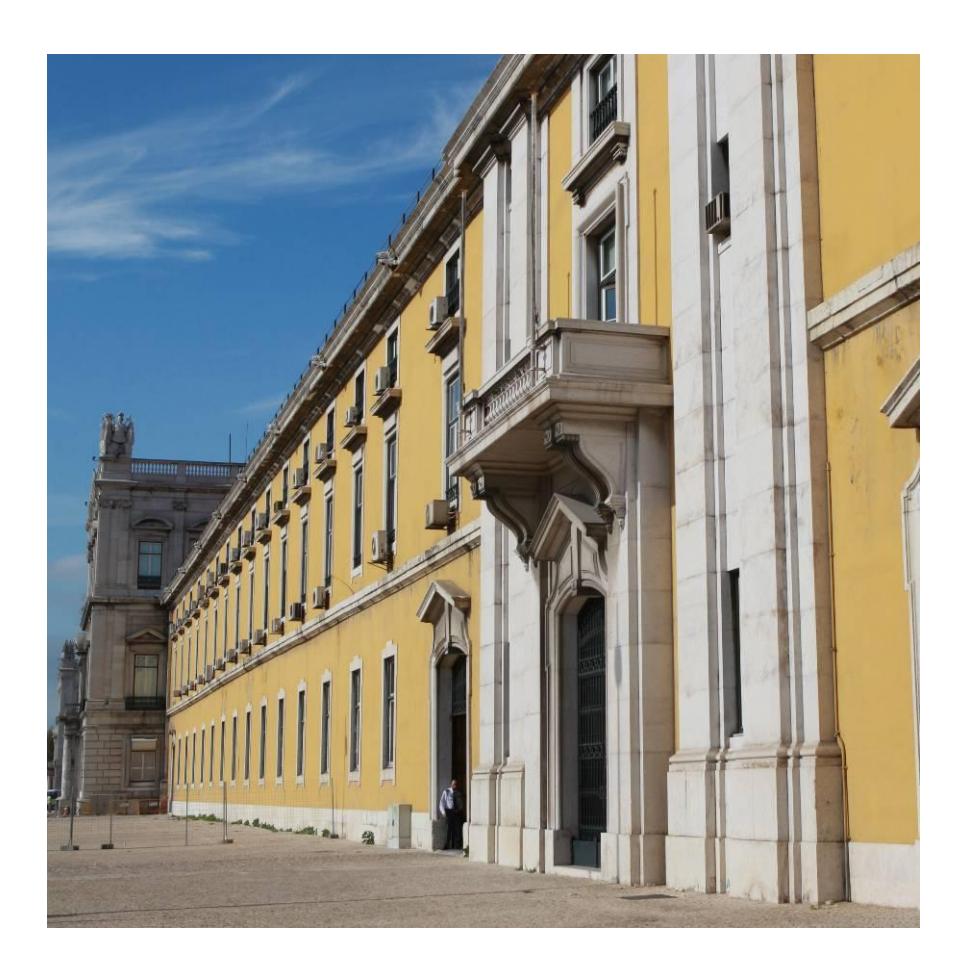

# **MANUAL DE INTEGRAÇÃO DE SOFTWARE**

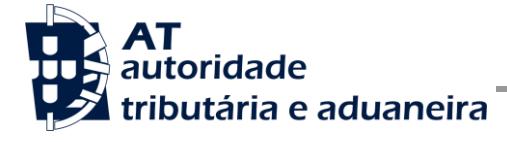

# **HISTÓRICO DE ALTERAÇÕES**

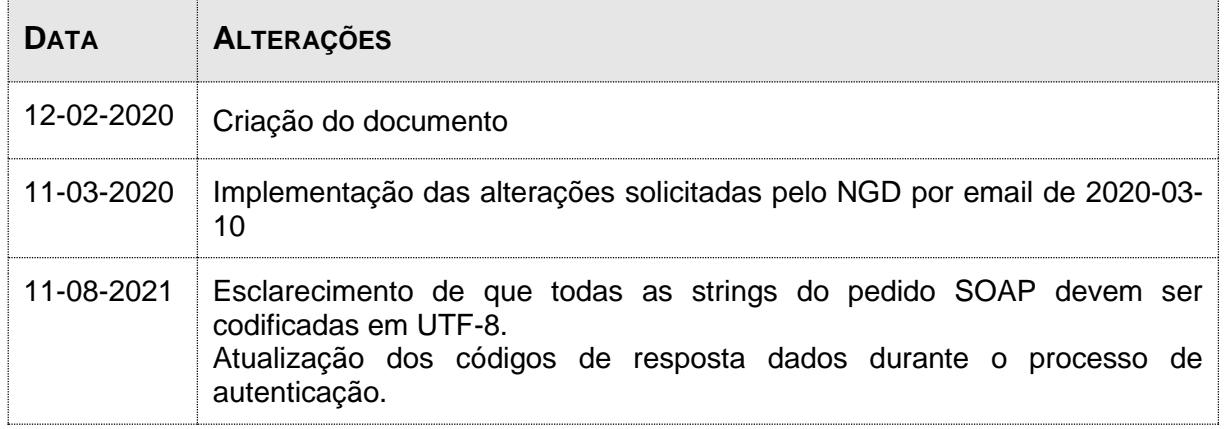

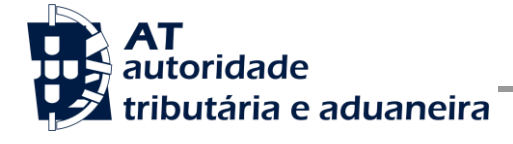

Comunicação de Declarações Modelo 22 de IRC à AT

# ÍNDICE

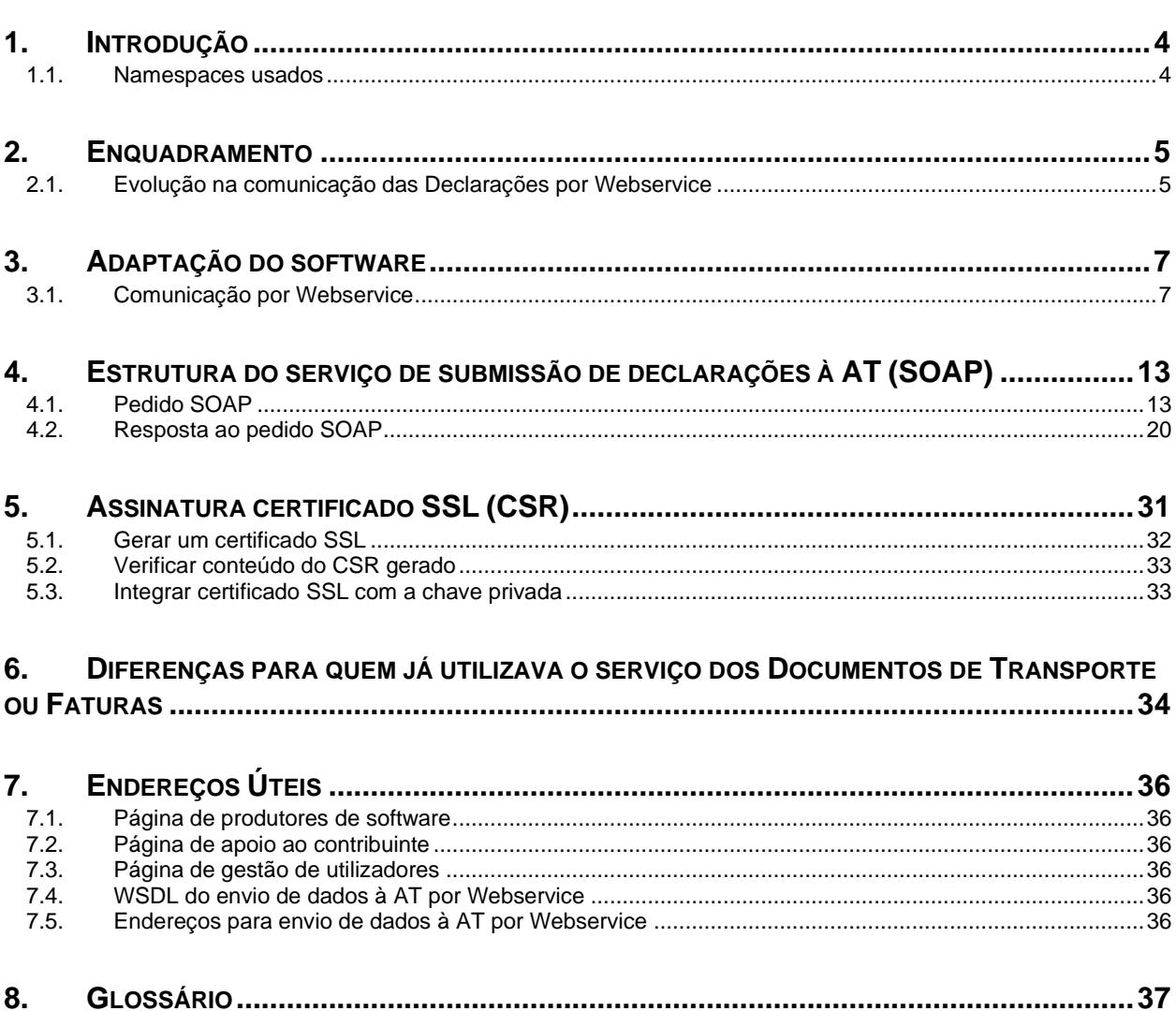

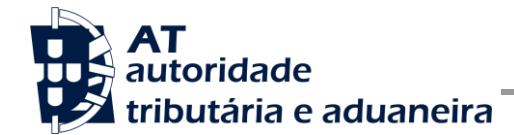

## <span id="page-3-0"></span>**1. Introdução**

O presente documento descreve os procedimentos e requisitos necessários à comunicação de declarações Modelo 22, de IRC, à Autoridade Tributária e Aduaneira (AT).

Este documento destina-se a apoiar as entidades ou indivíduos, doravante designados por produtores de software, que desenvolvam e/ou comercializem software para os Contabilistas Certificados e Contribuintes (seus clientes utilizadores do software produzido).

Os produtores de software são responsáveis por desenvolver programas que cumpram com os requisitos legais da comunicação das declarações Modelo 22 de IRC e, para este efeito, devem guiar-se pelas especificações produzidas pela AT.

O Contribuinte pode proceder à entrega da sua própria declaração Modelo 22 de IRC, sendo que, nesses casos, deve apenas indicar as suas credenciais.

A declaração pode também ser submetida pelo Contabilista Certificado (CC) utilizando as suas credenciais do Portal das Finanças (Utilizador e Senha). Estas credenciais só podem ser conhecidas pelo CC devendo o software produzido estar preparado para solicitar estas credenciais, sempre que necessário à comunicação dos dados.

Complementarmente às credenciais solicitadas do CC, o software deve também estar preparado para solicitar as credenciais do Contribuinte, podendo ser apenas o NIF, se foram conferidos ao CC plenos poderes declarativos, ou as credenciais do Portal das Finanças (Utilizador e Senha), se não tiverem sido conferidos ao CC plenos poderes.

Cada software é identificado perante a AT através de um Certificado SSL emitido pelo produtor de software e assinado digitalmente pela AT através de processo de adesão disponível no site e-fatura [7.1].

A AT só aceita estabelecimento de comunicação de dados se for enviado no processo de comunicação, o Certificado SSL emitido para este efeito. Este certificado apenas garante o estabelecimento da comunicação sendo responsabilidade do produtor de software transmitir corretamente os dados dos seus clientes (CC e Contribuinte).

### <span id="page-3-1"></span>*1.1. Namespaces usados*

Por uma questão de síntese, a declaração dos namespaces foi omitida dos exemplos e da referência nos capítulos seguintes.

São listados na seguinte tabela, para referência, todos os prefixos de namespaces utilizados.

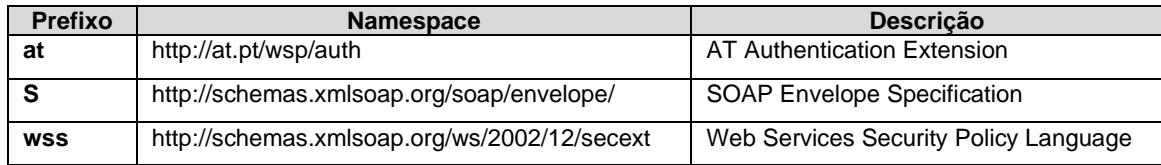

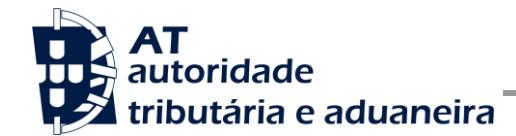

## <span id="page-4-0"></span>**2. Enquadramento**

A declaração Modelo 22 de IRC agrega informação relativa aos rendimentos de pessoas coletivas anuais de uma entidade. No sentido da desmaterialização de processos, de diminuição de custos de recolha de declarações e de agilização de processos de validação central e antifraude, foi aprovada em 2005 a Portaria n.º 1339/2005, de 30 de dezembro, que obriga a que esta declaração seja entregue exclusivamente por transmissão eletrónica de dados.

A solução apresentada permite a submissão deste tipo de declarações por diferentes modos:

- Portal das Finanças, via formulário HTML;
- Portal das Financas, via upload de ficheiro;
- Webservice.

O cumprimento desta obrigação legal fica ao encargo do Contabilista Certificado, ou do próprio Contribuinte.

### <span id="page-4-1"></span>*2.1. Evolução na comunicação das Declarações por Webservice*

A comunicação de declarações Modelo 22 de IRC via Webservice não é novidade, no entanto, este webservice foi reestruturado com o objetivo de evoluir os mecanismos de segurança na transmissão destes dados e também para garantir o normal funcionamento deste serviço mesmo em momentos de grande carga no Portal das Finanças.

Agora, para efetuar a comunicação por Webservice os programas informáticos tem que estar adaptados de forma a:

1. Respeitar o modelo de dados tal como definido em formato WSDL publicado no site Portal das Finanças:

[Portal das Finanças » Informação » Apoio » IRC -](http://info.portaldasfinancas.gov.pt/pt/apoio_contribuinte/Pages/default.aspx) Webservice » opção Especificação de [Webservice para submissão de declarações Modelo 22 de IRC \(WSDL\)](http://info.portaldasfinancas.gov.pt/pt/apoio_contribuinte/Pages/default.aspx)

- 2. Utilizar os protocolos de comunicação definidos para a transmissão de dados utilizando este serviço, designadamente o protocolo SOAP.
- 3. Implementar os mecanismos de segurança na transmissão de dados que visam garantir a confidencialidade dos dados, designadamente:
	- a) Comunicação de dados através de canal HTTPS, com utilização de certificado SSL que identifica o produtor de software e que foi previamente assinado pela AT;
	- b) Encriptação da senha dos utilizadores no Portal das Finanças (CC e/ou Contribuinte) recorrendo a chave pública (RSA) do Sistema de Autenticação;

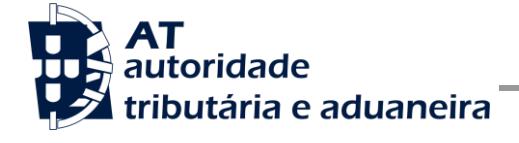

c) Demais mecanismos, definidos em detalhe neste documento para garantir a segurança da transmissão dos dados para a AT.

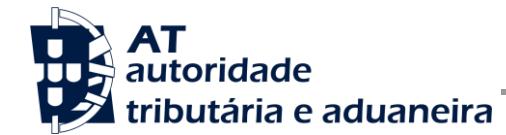

## <span id="page-6-0"></span>**3. Adaptação do software**

Nesta secção a AT apresenta as suas recomendações aos produtores de software de forma a alterarem os seus programas informáticos para incluírem o envio de declarações Modelo 22 de IRC, uma a uma por Webservice.

### <span id="page-6-1"></span>*3.1. Comunicação por Webservice*

Cada produtor de software é responsável por implementar o módulo que vai enviar as declarações Modelo 22 de IRC, que deverá respeitar os seguintes passos:

- 1. Se ainda não tiver efetuado a adesão ao serviço, deverá realizar o processo de adesão [\[7.1\]](#page-35-1) à comunicação de declarações Modelo 22 de IRC:
	- a) É necessário utilizar o certificado SSL e submetê-lo para ser assinado pela AT, através do processo de adesão ao envio de declarações Modelo 22 de IRC por parte dos produtores de software.
- 2. O programa informático preenche a declaração;
	- a) Solicita as credenciais dos intervenientes nesta submissão (CC e/ou Contribuinte) tal como definidas no Portal das Finanças.
		- Cada utilizador pode criar um sub-utilizador para a utilização deste serviço na opção abaixo:

[Portal das Finanças » Aceda aos Serviços Tributários » Serviços »](https://www.acesso.gov.pt/gestaoDeUtilizadores/consulta?partID=PFAP)  [Autenticação de Contribuintes » Gestão de Utilizadores](https://www.acesso.gov.pt/gestaoDeUtilizadores/consulta?partID=PFAP) [\[7.3\]](#page-35-3)

- A este sub-utilizador deve ser atribuída a operação "TRC" (CC Rendimentos Coletivos), no caso de ser um sub-utilizador do CC, ou a operação "IRC – IRC", no caso de ser um sub-utilizador do Contribuinte.
- 3. Com base nos dados da declaração criada e nas credenciais solicitadas no passo n.º 2 deve construir o pedido SOAP:
	- a) Seguindo o WSDL disponível no endereço abaixo;

[Portal das Finanças » Informação » Apoio » IRC -](http://info.portaldasfinancas.gov.pt/pt/apoio_contribuinte/Pages/default.aspx) Webservice » opção [Especificação de Webservice para submissão de declarações Modelo 22 de IRC](http://info.portaldasfinancas.gov.pt/pt/apoio_contribuinte/Pages/default.aspx)  [\(WSDL\)](http://info.portaldasfinancas.gov.pt/pt/apoio_contribuinte/Pages/default.aspx)

- b) Estes pedidos SOAP (Webservice) são compostos pelas seguinte secções, descritas no capítulo 4 - Estrutura do serviço de submissão de declarações à AT (SOAP), e que se resumem a:
	- SOAP: Header onde se incluem os campos de autenticação dos utilizadores que vão ser responsáveis pela invocação do Webservice (as

senhas que vão nesta secção têm que ser cifradas recorrendo à chave pública do sistema de autenticação do portal das finanças);

- SOAP:Body contém os dados da declaração Modelo 22 de IRC;
- SOAP: Fault contém a exceção de autenticação ocorrida ao efetuar o pedido.
- 4. Estabelecer uma ligação segura em HTTPS com o portal das finanças utilizando o seguinte endereço de submissão da declaração:

<https://servicos.portaldasfinancas.gov.pt:405/dm22ircws/SubmeterDeclaracaoIRCService>

- 5. Processar corretamente o código de resposta devolvido pelo Webservice, que pode ser de três tipos:
	- a) Mensagens de autenticação inválida;
	- b) Mensagens de erros de validação/processamento da declaração Modelo 22 de IRC;
	- c) Registo com sucesso da declaração de IRC.

Para adaptar os programas informáticos é recomendada execução das seguintes fases de implementação:

- Desenvolvimento
- **Testes**
- Distribuição
- Produção

#### **Fase de Desenvolvimento**

Para poder iniciar o desenvolvimento cada produtor de software deve obter junto da AT os elementos necessários para o efeito, designadamente:

1. Criar sub-utilizador do próprio produtor de software fazendo-o no Portal das Finanças:

Portal das Finanças » [Aceda aos Serviços Tributários » Serviços » Autenticação de](https://www.acesso.gov.pt/gestaoDeUtilizadores/consulta?partID=PFAP)  [Contribuintes » Gestão de Utilizadores](https://www.acesso.gov.pt/gestaoDeUtilizadores/consulta?partID=PFAP) [\[7.3\]](#page-35-3)

Ao criar o sub-utilizador no Portal das Finanças (1º passo) deve atribuir a autorização IRC disponível para a comunicação de declarações Modelo 22 de IRC, no caso de ser um sub-utilizador do Contribuinte, ou a atribuir a autorização TRC para o mesmo fim, no caso de ser um sub-utilizador do CC. Para criar este utilizador é necessário indicar um Nome, uma senha (e respetiva confirmação) e um endereço de e-mail para utilização em contactos por parte da AT. No final obtém a identificação do sub-utilizador (e.g.,

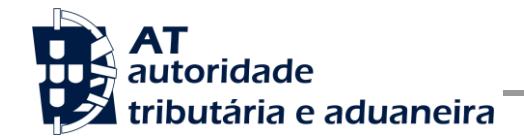

Comunicação de Declarações Modelo 22 de IRC à AT

555555555/55) e a respetiva senha que devem ser comunicadas à equipa de desenvolvimento.

2. Obter a chave pública do Sistema de Autenticação do Portal das Finanças para cifrar a senha do utilizador e certificado SSL assinado para comunicação com o endereço de testes:

É necessário enviar um email à AT a solicitar o envio dos mesmos. A mensagem a enviar por email deve respeitar o seguinte *template*:

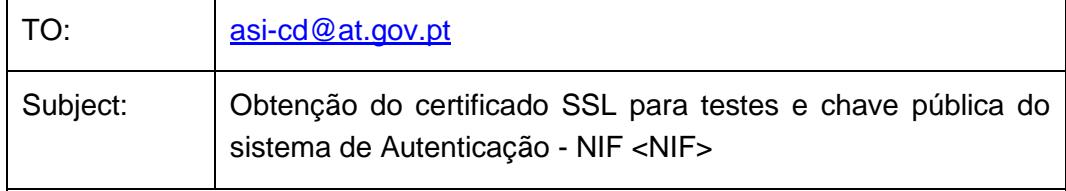

Exmos. Senhores,

O Produtor de Software <NOME> (NIF <NIF>) vem por este meio solicitar o envio dos seguintes elementos para desenvolvimento e testes de envio de declarações Modelo 22 de IRC por Webservice:

- Chave pública do Sistema de Autenticação do PF;
- Certificado SSL para comunicação com o endereço de testes de Webservices.

Estes elementos serão utilizados por este produtor de software para incluir nos seguintes programas:

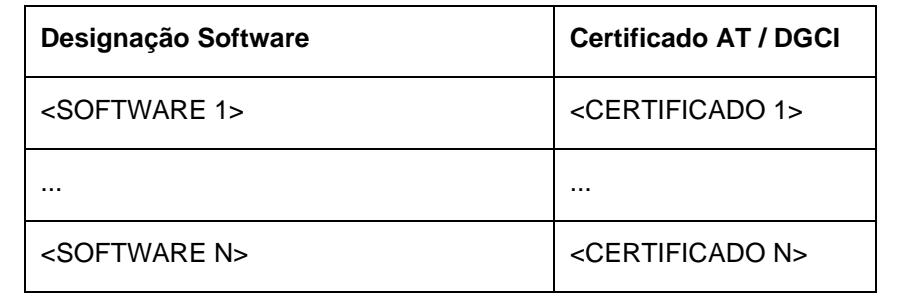

Aguardamos a vossa resposta.

No *template* anterior, cada produtor de software deve substituir os seguintes elementos pelos seus dados:

<NIF> - Substituir pelo NIF do produtor de software;

<NOME> - Substituir pelo Nome do produtor de software.

<SOFTWARE N> - Designação do software N

<CERTIFICADO N> - Nº de certificado da AT (DGCI se ainda for o caso)

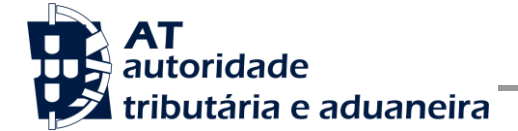

3. Obter o WSDL que define a estrutura do pedido SOAP a construir para enviar as declarações Modelo 22 de IRC, disponível em:

[Portal das Finanças » Informação » Apoio » IRC -](http://info.portaldasfinancas.gov.pt/pt/apoio_contribuinte/Pages/default.aspx) Webservice » opção Especificação de [Webservice para submissão de declarações Modelo 22 de IRC \(WSDL\)](http://info.portaldasfinancas.gov.pt/pt/apoio_contribuinte/Pages/default.aspx)

Para a correta construção do pedido SOAP (invocação do Webservice) deve utilizar a informação complementar disponível no capítulo 4 - Estrutura do serviço de submissão de declarações à AT (SOAP), onde se detalha a informação que deve constar dos campos do pedido SOAP bem como a sua forma de construção.

#### **Fase de Testes**

A AT disponibiliza um endereço de testes para verificação da comunicação de dados à AT de forma a apoiar cada produtor de software na correta disponibilização dos seus programas aos Contribuintes, seus clientes, disponível em:

[Site e-fatura » página Produtores de Software » opção Testar Webservice](https://faturas.portaldasfinancas.gov.pt/testarLigacaoWebService.action)

Para este efeito, a aplicação desenvolvida para a submissão de declarações Modelo 22 de IRC deverá seguir o seguinte procedimento:

- 1. Solicitar as credenciais de sub-utilizador e senha criada para os testes de comunicação de declarações Modelo 22 de IRC (e.g., 555555555/55 + SENHA);
- 2. Com base na declaração Modelo 22 de IRC preenchida, construir o SOAP:Body de acordo com o definido no capítulo 4.1 - Pedido SOAP;
- 3. Cifrar a senha e compor o SOAP:Header de acordo com o definido na secção SOAP:Header do capítulo 4.1;
- 4. Estabelecer uma ligação HTTPS com o seguinte endereço disponibilizado apenas para testes;

<https://servicos.portaldasfinancas.gov.pt:705/dm22ircws/SubmeterDeclaracaoIRCService>

- a) Este endereço apenas aceita ligações com o certificado SSL disponibilizado para testes (ver secção Fase de Desenvolvimento do capítulo 3.1).
- 5. Submeter o pedido SOAP construído no ponto 3;
- 6. Processar a resposta que o serviço lhe devolve de acordo com as várias hipóteses definidas no capítulo 4.2 - Resposta ao pedido SOAP. As respostas são dos seguintes tipos:
	- a) Código de sucesso;
	- b) Erros de autenticação referentes aos campos do SOAP:Header;

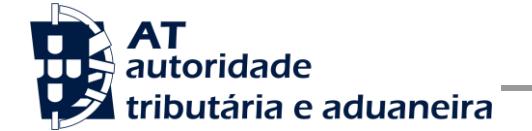

c) Erros nos dados da declaração Modelo 22 de IRC referentes aos campos preenchidos no SOAP:Body.

Para efeitos de despiste, é disponibilizada uma página de testes de conectividade e exemplos de pedido e resposta SOAP para comparação com o programa do produtor de software.

Na página de testes também se encontra disponibilizado um exemplo de código fonte da aplicação java para apoiar no desenvolvimento do cliente webservice.

Tendo em consideração que se trata do ambiente de testes, existe a possibilidade dos dados existentes neste ambiente poderem ser apagados periodicamente.

#### **Fase de Distribuição**

Depois de confirmarem a correta adaptação do programa informático e antes de distribuir os vossos programas aos vossos clientes é necessário proceder da seguinte forma:

1. Se ainda não tiver efetuado a adesão ao serviço, deverá realizar o processo de adesão à comunicação de declarações Modelo 22 de IRC do formulário disponível em:

[Site e-fatura » página Produtores de Software » opção Aderir ao Serviço](https://faturas.portaldasfinancas.gov.pt/consultarPedidosAdesao.action) [\[7.1\]](#page-35-1)

- a) É necessário aceitar os termos e condições do serviço, disponíveis para consulta no formulário;
- b) Para completar o pedido de adesão é necessário gerar um certificado SSL de acordo com as instruções disponíveis no capítulo 5 - Assinatura certificado SSL (CSR);
- c) A AT responde a este pedido por mensagem de e-mail contendo o certificado SSL assinado digitalmente pela AT.
- 2. Alterar o endereço de comunicação para o endereço de comunicação de dados à AT em ambiente de produção:

<https://servicos.portaldasfinancas.gov.pt:405/dm22ircws/SubmeterDeclaracaoIRCService>

3. Substituir o certificado SSL utilizado em testes (ponto 4 da Fase de Testes) pelo certificado SSL de produção emitido no ponto 1 alínea c) desta fase.

Depois de concluído este procedimento o(s) vosso(s) programas informáticos estarão prontos para serem distribuídos aos vossos clientes.

#### **Fase de produção**

Depois de instalado o programa informático nos computadores dos vossos clientes (CC ou Contribuintes) estarão em condições para iniciar o envio de declarações Modelo 22 de IRC por Webservice.

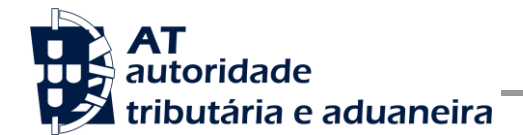

Cada utilizador pode criar um sub-utilizador para a utilização deste serviço, de forma em tudo idêntica ao definido no ponto 1 da Fase de Desenvolvimento (ver secção Fase de Desenvolvimento do capítulo 3.1).

Por regra, o envio procede da seguinte forma:

- 1. O utilizador (CC ou Contribuintes) preenche a declaração no programa informático;
- 2. São obtidas as credenciais dos intervenientes na submissão da declaração (CC e/ou Contribuinte) configuradas no programa informático;
- 3. É construído o pedido SOAP e invocado o Webservice, em produção, com os dados do ponto 1 e ponto 2;
- 4. Programa processa a resposta do serviço e informa o utilizador do sucesso ou solicita ação do utilizador para o caso de erro no envio.

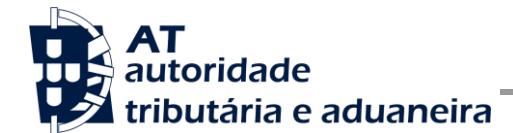

## <span id="page-12-0"></span>**4. Estrutura do serviço de submissão de declarações à AT (SOAP)**

Nesta secção descreve-se informação complementar ao definido no WSDL do serviço de submissão de declarações Modelo 22 de IRC.

O pedido é efetuado segundo o protocolo SOAP e é constituído por duas secções:

- a) SOAP:Header;
- b) SOAP:Body

A primeira secção, o Header, inclui todos os campos de autenticação dos utilizadores que vão ser responsáveis pela invocação do Webservice. Estes utilizadores podem ser o NIF do CC, sub-utilizador do CC com perfil TRC, o NIF do Contribuinte declarante, ou sub-utilizador do Contribuinte declarante com perfil IRC.

Para criar o sub-utilizador deve ser utilizada a opção:

[Portal das Finanças » Aceda aos Serviços Tributários » Serviços » Autenticação de](https://www.acesso.gov.pt/gestaoDeUtilizadores/consulta?partID=PFAP)  [Contribuintes » Gestão de Utilizadores](https://www.acesso.gov.pt/gestaoDeUtilizadores/consulta?partID=PFAP) [\[7.3\]](#page-35-3)

A segunda secção contém os dados da declaração Modelo 22 de IRC, os quais se detalham no tópico SOAP:Body.

O serviço de submissão de Declarações Modelo 22 de IRC prevê duas operações:

- a) **submeterDeclaracao**, que permite a validação e registo de uma declaração Modelo 22 de IRC à AT;
- b) **validarDeclaracao**, que permite apenas a validação de uma declaração Modelo 22 de IRC perante as regras definidas pela a AT (não é feito qualquer registo da declaração).

Mais à frente neste capítulo serão explicados os campos envolvidos na invocação de cada uma das operações deste serviço.

### <span id="page-12-1"></span>*4.1. Pedido SOAP*

Todas as strings de caracteres respeitantes ao pedido SOAP devem ser codificadas em UTF-8.

### **SOAP:Header**

O desenho do Header tem como requisito garantir a confidencialidade dos dados de autenticação e a impossibilidade de reutilização dos mesmos em ataques Man-in-the-middle (MITM). Por este motivo, só serão aceites invocações que respeitem os seguintes procedimentos de encriptação.

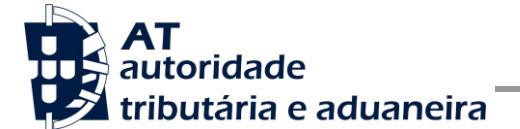

Comunicação de Declarações Modelo 22 de IRC à AT

O SOAP:Header é construído de acordo com o standard WS-Security, definido pela OASIS e recorrendo à definição do Username Token Profile 1.1, também definido pela mesma organização.

Na seguinte tabela, detalha-se a forma de construção de cada campo do WS-Security, e de acordo com as necessidades de segurança específicas do sistema de autenticação do Portal das Finanças.

| Parâmetro                      | Descrição                                                                                                    | Obrig. <sup>1</sup> | <b>Tipo</b><br>Dados $2$ |
|--------------------------------|----------------------------------------------------------------------------------------------------|---------------------|--------------------------|
| H.1 - Utilizador<br>(Username) | Identificação do utilizador que vai submeter os dados, composto da<br>seguinte forma e de acordo com a autenticação do portal das finanças:                                                                                                | S                   | string                   |
|                                | <nif do="" emitente="">/<userid></userid></nif>                                                                                                    |                     |                          |
|                                | Exemplos possíveis:                                                                                                    |                     |                          |
|                                | 1. 555555555/0000 (utilizador principal)                                                                                                    |                     |                          |
|                                | 2. 555555555/1 (sub-utilizador n.º 1)                                                                                                    |                     |                          |
|                                | 3. 5555555555/0002 (sub-utilizador n.º 2)                                                                                                    |                     |                          |
|                                | 555555555/1234 (sub-utilizador n.º 1234)<br>4.                                                                                                    |                     |                          |
| H.2 - Nonce                    | Chave simétrica gerada por autenticação para cifrar o conteúdo do<br>campo H.3 - Password e do seu atributo Digest                                                                                                    | S                   | string<br>(base64)       |
|                                | Cada autenticação deverá conter esta chave gerada aleatoriamente e<br>a qual não pode ser repetida entre headers de autenticação<br>(wss:Security) e entre pedidos.                                                                        |                     |                          |
|                                | Para garantir a confidencialidade, a chave simétrica tem de ser cifrada<br>com a chave pública do Sistema de Autenticação de acordo com o<br>algoritmo RSA e codificada em Base 64.                                                        |                     |                          |
|                                | A chave pública do sistema de autenticação do Portal das Finanças<br>deve ser obtida por solicitação própria e através do endereço de e-mail<br>asi-cd@at.gov.pt conforme o descrito na secção Fase de<br>Desenvolvimento do capítulo 3.1. |                     |                          |
|                                | O campo é construído de acordo com o seguinte procedimento                                                                                                    |                     |                          |
|                                | $\textit{None} := \textit{Base64}(C_{\textit{RSA},\textit{Kpub}_{\textit{SA}}}(K_s))$                                                                                                    |                     |                          |
|                                | $K_s$ := array de bytes com a chave simétrica de 128 bits,<br>produzida de acordo com a norma AES.                                                                                                    |                     |                          |
|                                | CRSA, KpubSA := Função de cifra da chave simétrica com o<br>algoritmo RSA utilizando a chave pública do sistema de<br>autenticação (K <sub>pubSA</sub> ).                                                                                  |                     |                          |
|                                | Base64 := Codificação em Base 64 do resultado.                                                                                                    |                     |                          |

<sup>1</sup> Obrigatório: S – Sim; N – Não.

<sup>2</sup> A validar na especificação WSDL (*Web Service Definition Language*) do serviço

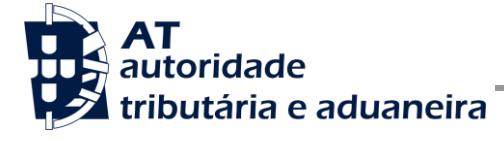

**Manual de Integração de Software**

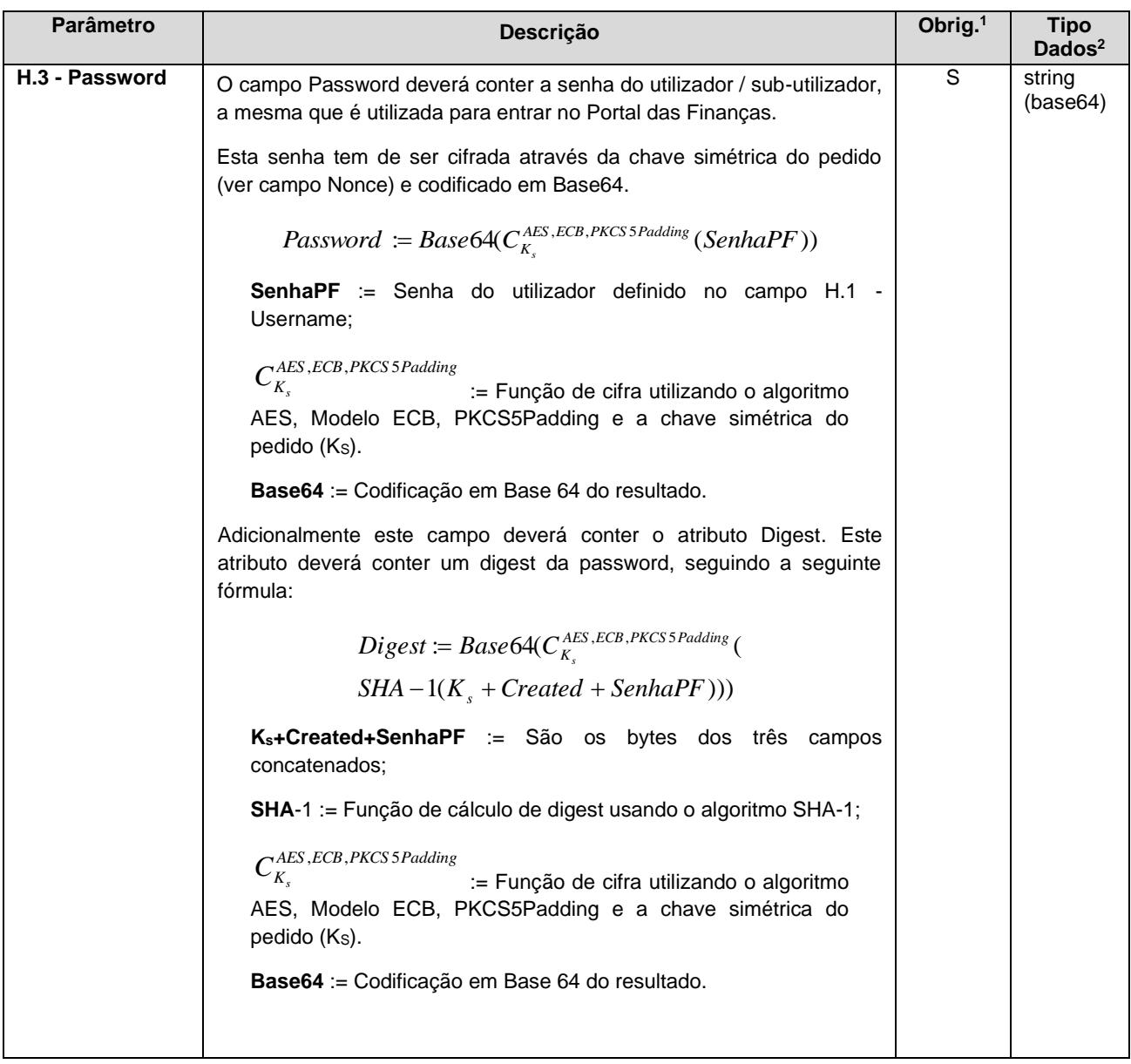

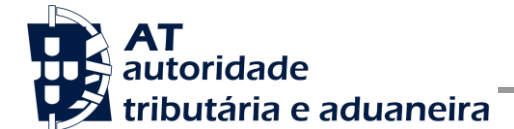

Comunicação de Declarações Modelo 22 de IRC à AT

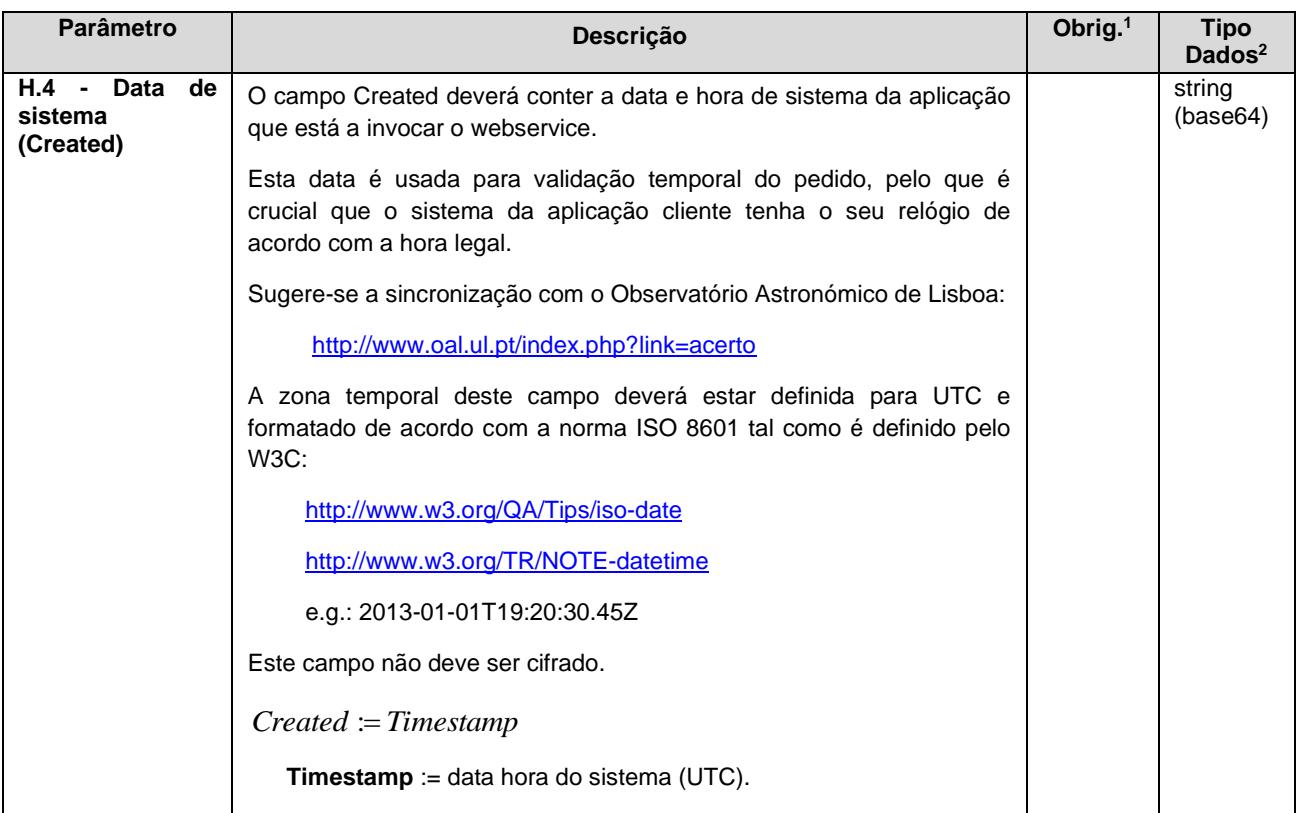

#### **Autenticação com vários contribuintes**

O sistema de autenticação do Portal das Finanças estendeu o protocolo de autenticação atual para permitir a autenticação de mais de um contribuinte. Esta nova versão, versão "2", é compatível com o uso da versão anterior. Isto é, existindo a necessidade de autenticação de apenas um utilizador, é aceite o uso de qualquer uma das versões de autenticação.

Uma vez que a submissão de declarações Modelo 22 de IRC exige que todos os intervenientes nesta submissão sejam autenticados perante a AT, na invocação deste serviço deverá ser utilizado o atributo */wss:Security@S:Actor* por forma a identificar em que qualidade o utilizador a ser autenticado está a atuar.

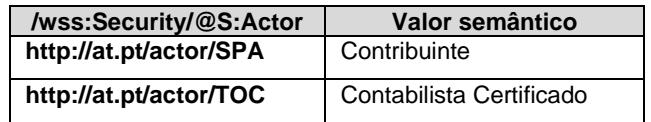

O valor utilizador por omissão é o *"http://at.pt/actor/SPA"*.

Para a utilização desta versão, necessária para a invocação do serviço de submissão de declarações Modelo 22 de IRC, deverá ser utilizado o atributo */wss:Security/@Version* com o valor "2", tal como os exemplos que se seguem o demonstram.

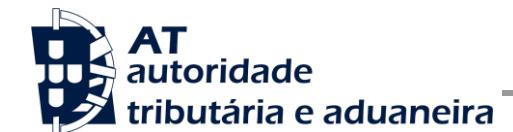

#### **Exemplos SOAP:Header**

Como resultado da aplicação das regras de construção anteriores será produzido um header de pedido SOAP tal como os seguintes exemplos:

#### **Autenticação do CC com plenos poderes declarativos para o Contribuinte:**

Neste exemplo, como o CC tem plenos poderes declarativos para o Contribuinte não é necessário indicar a senha deste. De notar que os Actors de todos os elementos de autenticação são definidos explicitamente. O número de versão é incluído no atributo Version, com o valor "2".

```
<S:Header>
  <wss:Security xmlns:wss="http://schemas.xmlsoap.org/ws/2002/12/secext" 
     S:Actor="http://at.pt/actor/SPA" at:Version="2">
     <wss:UsernameToken>
        <wss:Username>555555555</wss:Username>
     </wss:UsernameToken>
  </wss:Security>
  <wss:Security xmlns:wss="http://schemas.xmlsoap.org/ws/2002/12/secext" 
     S:Actor="http://at.pt/actor/TOC" at:Version="2">
     <wss:UsernameToken>
        <wss:Username>111111111</wss:Username>
        <wss:Password Digest="TTTTTTT==">TTTTTTTTTTTTTTTTT=</wss:Password>
        <wss:Nonce>
           TTTTTTTTTTTTTTTTTTTTTTTTTTTTTTTTTTTTTTTTTTTTTTTTT
           TTTTTTTTTTTTTTTTTTTTTTTTTTTTTTTTTTTTTTTTTTTTTTTTTT
        </wss:Nonce>
        <wss:Created>20152015-03-09T20:45:05.424Z</wss:Created>
     </wss:UsernameToken>
  </wss:Security>
</S:Header>
```
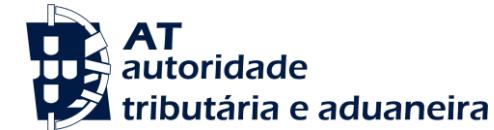

#### **Autenticação do CC sem plenos poderes declarativos para o Contribuinte:**

Neste exemplo, é necessário indicar as credenciais de acesso do Contribuinte, uma vez que o CC não tem plenos poderes. De notar que os Actors de todos os elementos de autenticação são definidos explicitamente. O número de versão é incluído no atributo Version, com o valor "2".

```
\langle S \cdot \text{Hagder} \rangle<wss:Security xmlns:wss="http://schemas.xmlsoap.org/ws/2002/12/secext" 
      S:Actor="http://at.pt/actor/SPA" at:Version="2">
      <wss:UsernameToken>
         <wss:Username>555555555</wss:Username>
         <wss:Password Digest="AAAAAA==">AAAAAAAAAAAAAAAA=</wss:Password>
         <wss:Nonce>
            AAAAAAAAAAAAAAAAAAAAAAAAAAAAAAAAAAAAAAAAAAAAAAAAA
            AAAAAAAAAAAAAAAAAAAAAAAAAAAAAAAAAAAAAAAAAAAAAAAAA
            AAAAAAAAAAAAAAAAAAAAAAAAAAAAAAAAAAAAAAAAAAAAAAAAA
         </wss:Nonce>
         <wss:Created>20152015-03-09T20:45:05.424Z</wss:Created>
      </wss:UsernameToken>
   </wss:Security>
   <wss:Security xmlns:wss="http://schemas.xmlsoap.org/ws/2002/12/secext" 
      S:Actor="http://at.pt/actor/TOC" at:Version="2">
      <wss:UsernameToken>
         <wss:Username>111111111</wss:Username>
         <wss:Password Digest="TTTTTTT==">TTTTTTTTTTTTTTTTT=</wss:Password>
         <wss:Nonce>
            TTTTTTTTTTTTTTTTTTTTTTTTTTTTTTTTTTTTTTTTTTTTTTTTT
            TTTTTTTTTTTTTTTTTTTTTTTTTTTTTTTTTTTTTTTTTTTTTTTTT
            TTTTTTTTTTTTTTTTTTTTTTTTTTTTTTTTTTTTTTTTTTTTTTTTT
         </wss:Nonce>
         <wss:Created>2015-03-09T20:45:05.424Z</wss:Created>
      </wss:UsernameToken>
   </wss:Security>
</S:Header>
```
#### **Autenticação do Contribuinte:**

Neste exemplo, o Actor é definido explicitamente. O número de versão é incluído no atributo Version, com o valor "2".

```
<S:Header>
   <wss:Security xmlns:wss="http://schemas.xmlsoap.org/ws/2002/12/secext" 
     S:Actor="http://at.pt/actor/SPA" at:Version="2">
      <wss:UsernameToken>
         <wss:Username>555555555</wss:Username>
         <wss:Password Digest="AAAAAA==">AAAAAAAAAAAAAAAA=</wss:Password>
         <wss:Nonce>
            AAAAAAAAAAAAAAAAAAAAAAAAAAAAAAAAAAAAAAAAAAAAAAAAA
            AAAAAAAAAAAAAAAAAAAAAAAAAAAAAAAAAAAAAAAAAAAAAAAAA
           AAAAAAAAAAAAAAAAAAAAAAAAAAAAAAAAAAAAAAAAAAAAAAAAA
         </wss:Nonce>
         <wss:Created>2015-03-09T20:45:05.424Z</wss:Created>
      </wss:UsernameToken>
   </wss:Security>
</S:Header>
```
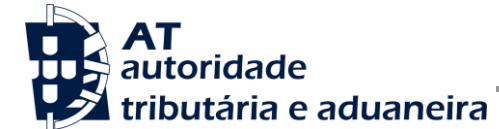

#### **Autenticação do Contribuinte sem definir o Actor explicitamente:**

Neste caso, o Actor a ter em conta é o *"http://at.pt/actor/SPA"*, sendo este o Actor por omissão. O número de versão é incluído no atributo Version, com o valor "2".

```
<S:Header>
   <wss:Security xmlns:wss="http://schemas.xmlsoap.org/ws/2002/12/secext" 
     at:Version="2">
      <wss:UsernameToken>
         <wss:Username>555555555</wss:Username>
         <wss:Password Digest="AAAAAA==">AAAAAAAAAAAAAAAA=</wss:Password>
         <wss:Nonce>
           AAAAAAAAAAAAAAAAAAAAAAAAAAAAAAAAAAAAAAAAAAAAAAAAA
            AAAAAAAAAAAAAAAAAAAAAAAAAAAAAAAAAAAAAAAAAAAAAAAAA
           AAAAAAAAAAAAAAAAAAAAAAAAAAAAAAAAAAAAAAAAAAAAAAAAA
        </wss:Nonce>
         <wss:Created>2015-03-09T20:45:05.424Z</wss:Created>
      </wss:UsernameToken>
   </wss:Security>
</S:Header>
```
### **SOAP:Body**

O corpo do pedido é distinto conforme a operação que foi solicitada. As secções seguintes apresentam os diferentes SOAP:Body.

#### **Operação** *submeterDeclaracao* **– dados do elemento** *submeterDeclaracaoIRCRequest*

De seguida são apresentados os campos para a operação de submissão de uma declaração Modelo 22 de IRC (*submeterDeclaracao*), e que compõem o elemento *submeterDeclaracaoIRCRequest*.

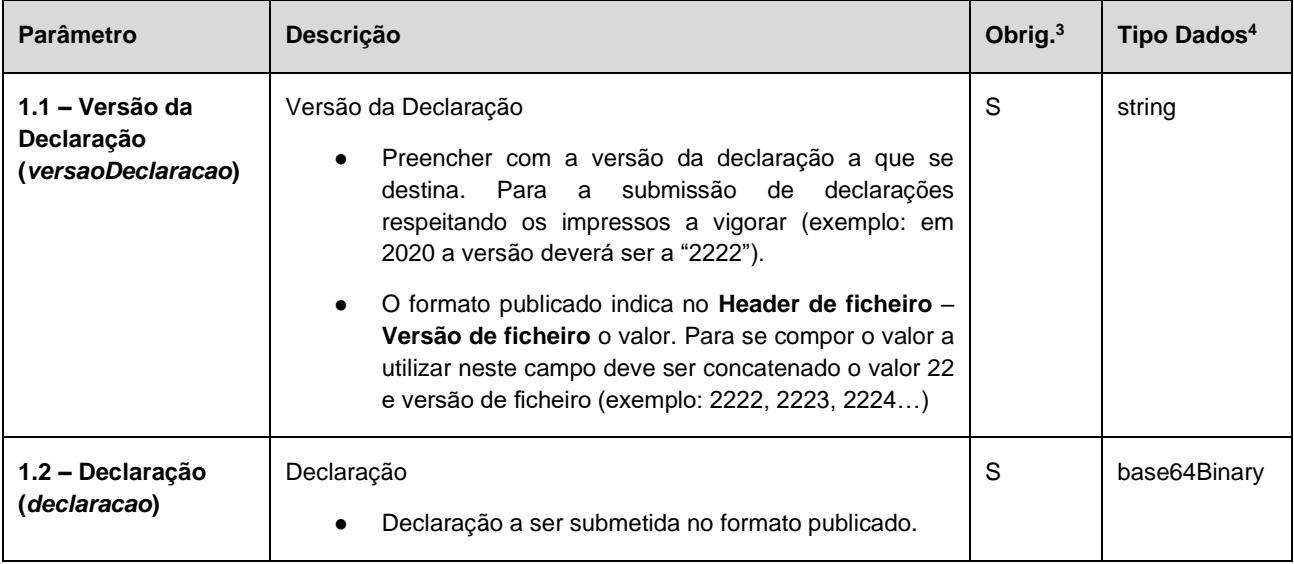

<sup>3</sup> Obrigatório: S – Sim; N – Não.

<sup>4</sup> A validar na especificação WSDL (*Web Service Definition Language*) do serviço

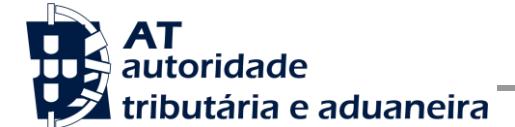

Comunicação de Declarações Modelo 22 de IRC à AT

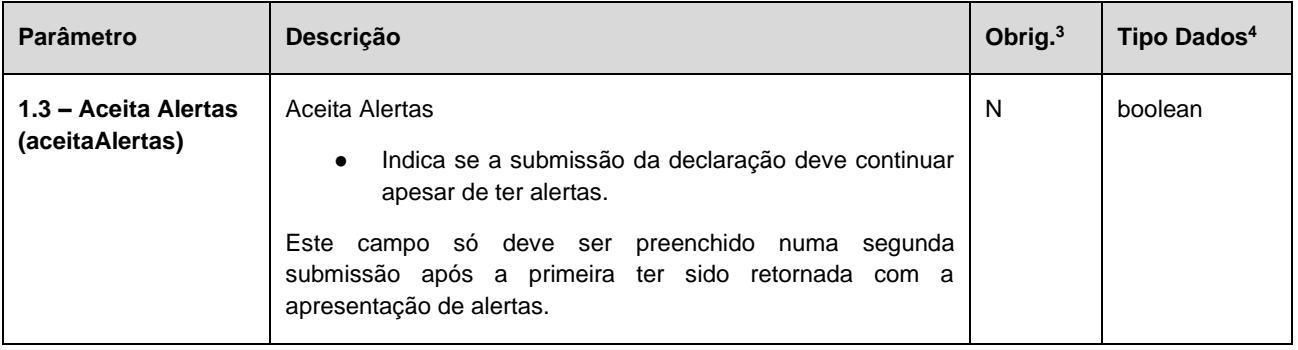

#### **Operação** *validarDeclaracao* **– dados do elemento** *validarDeclaracaoIRCRequest*

Nesta secção são definidos os campos para a operação de validação de uma declaração Modelo 22 de IRC (*validarDeclaracao*), e que compõem o elemento *validarDeclaracaoIRCRequest*.

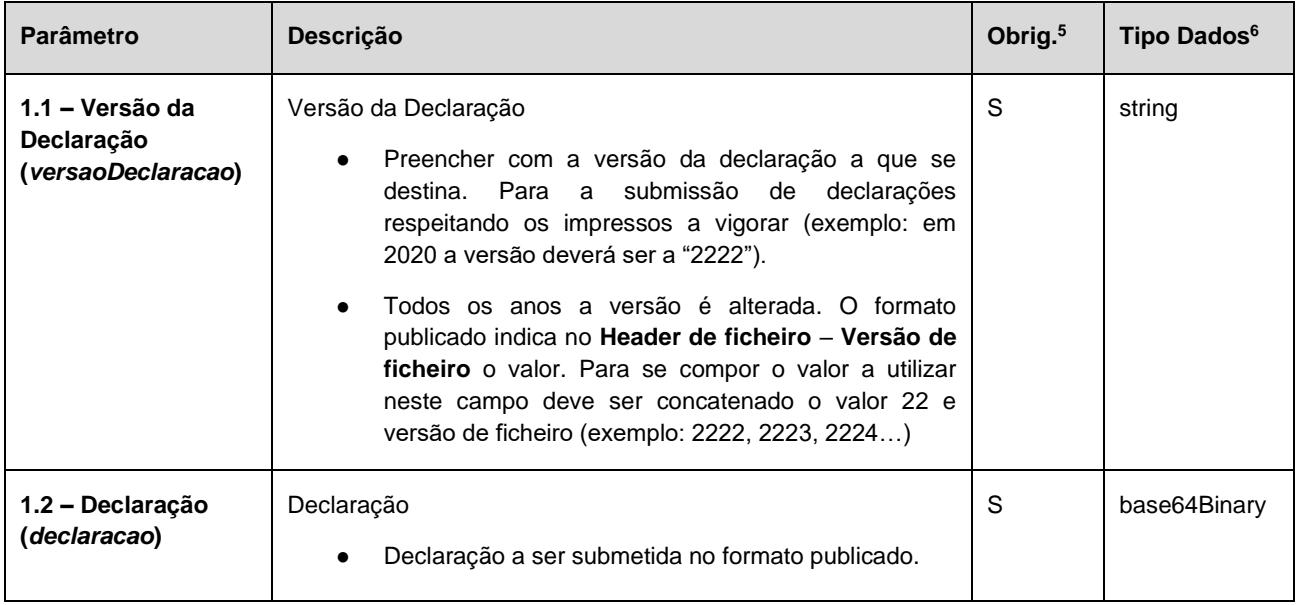

### <span id="page-19-0"></span>*4.2. Resposta ao pedido SOAP*

#### **SOAP:Body**

O corpo da resposta ao pedido é distinto conforma a operação que foi solicitada. As secções seguintes apresentam os diferentes SOAP:Body.

#### **Operação** *submeterDeclaracao* **– dados do elemento** *submeterDeclaracaoIRCResponse*

 $5$  Obrigatório: S – Sim; N – Não.

<sup>6</sup> A validar na especificação WSDL (*Web Service Definition Language*) do serviço

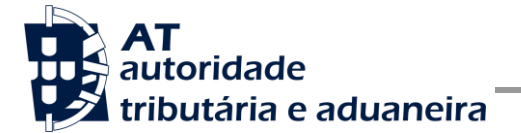

Nesta secção são apresentados os campos que compõem o elemento *submeterDeclaracaoIRCResponse*. Este campo define a resposta ao pedido à operação de submissão de uma declaração Modelo 22 de IRC (*submeterDeclaracao*).

| Parâmetro                            | Descrição                                                                                                    | Obrig. <sup>7</sup> | Tipo Dados <sup>8</sup> |
|--------------------------------------|----------------------------------------------------------------------------------------------------|---------------------|-------------------------|
| 1.1 - Código de<br>resposta (codigo) | Código do resultado da invocação desta interface. Se a<br>resposta for zero, a operação foi bem sucedida. Se for um<br>número diferente de zero, significa que a operação não foi<br>bem-sucedida. | S                   | Int                     |
|                                      | Código de sucesso:                                                                                                    |                     |                         |
|                                      | 0 - Declaração submetida com sucesso;                                                                                                    |                     |                         |
|                                      | Códigos de resposta (autenticação):                                                                                                    |                     |                         |
|                                      | 1 - Utilizador não preenchido;                                                                                                    |                     |                         |
|                                      | 2 - Tamanho do utilizador (14) incorreto;                                                                                                    |                     |                         |
|                                      | 3 - NIF inválido;                                                                                                    |                     |                         |
|                                      | 4 - Utilizador com formato inválido;                                                                                                    |                     |                         |
|                                      | 5 - Sub-Utilizador com formato inválido;                                                                                                    |                     |                         |
|                                      | 6 - Senha não preenchida;                                                                                                    |                     |                         |
|                                      | 7 - Codificação Base64 inválida;                                                                                                    |                     |                         |
|                                      | 8 - Cifra inválida;                                                                                                    |                     |                         |
|                                      | 9 - Timestamp não preenchido;                                                                                                    |                     |                         |
|                                      | 10 - Formato do timestamp inválido;                                                                                                    |                     |                         |
|                                      | 11 - Validade da credencial expirada;                                                                                                    |                     |                         |
|                                      | 12 - Chave simétrica não preenchida;                                                                                                    |                     |                         |
|                                      | 13 - Chave simétrica repetida;                                                                                                    |                     |                         |
|                                      | 14 - Digest da senha não preenchido;                                                                                                    |                     |                         |
|                                      | 15 - O Digest não corresponde ao esperado;                                                                                                    |                     |                         |
|                                      | 16 - Chave de sessão inválida. Não foi possível decifrar o<br>campo Created;                                                                                                    |                     |                         |
|                                      | 17 - Chave de sessão inválida. Não foi possível decifrar o<br>campo Password;                                                                                                    |                     |                         |
|                                      | 18 - Chave de sessão inválida. Não foi possível decifrar o<br>campo Digest;                                                                                                    |                     |                         |

<sup>7</sup> Obrigatório: S – Sim; N – Não.

<sup>8</sup> A validar na especificação WSDL (*Web Service Definition Language*) do serviço

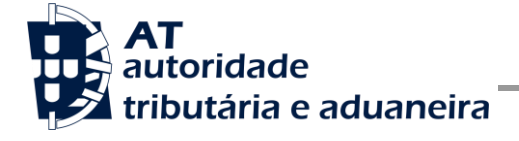

**Manual de Integração de Software**

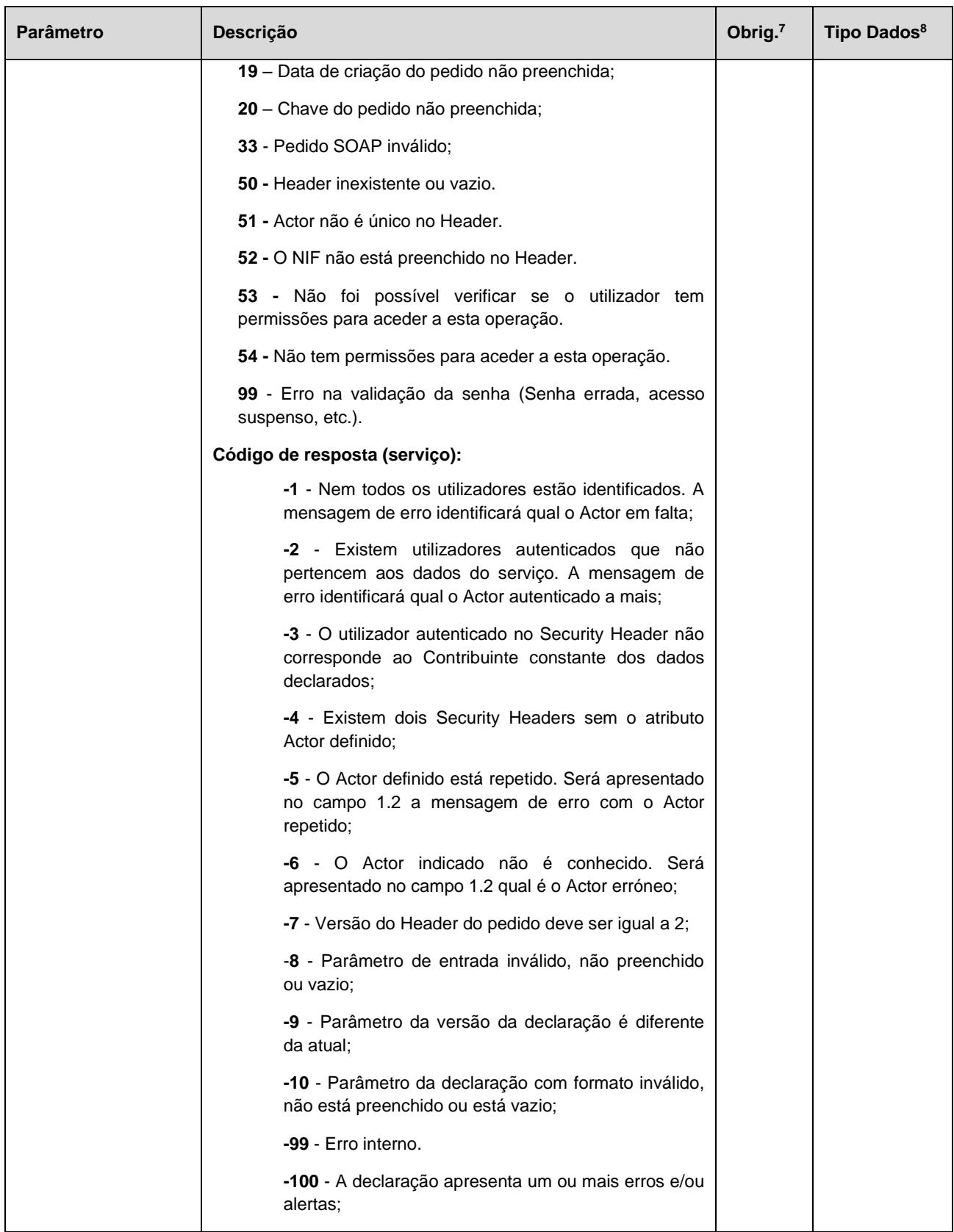

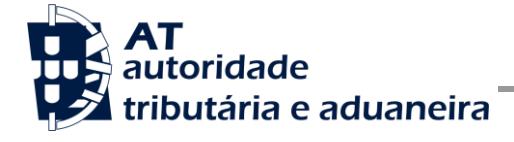

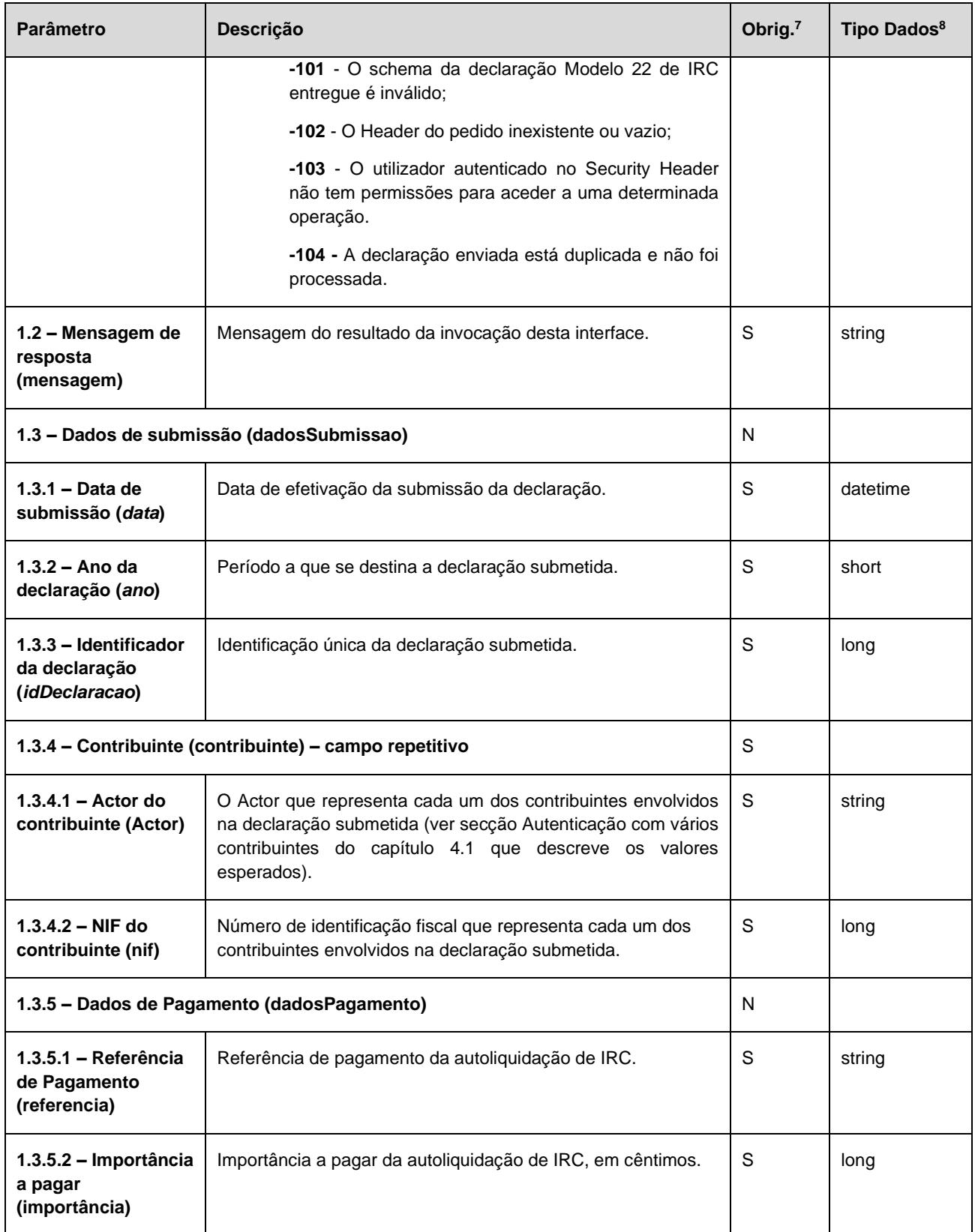

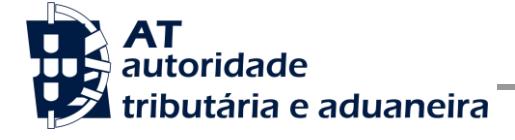

**Manual de Integração de Software**

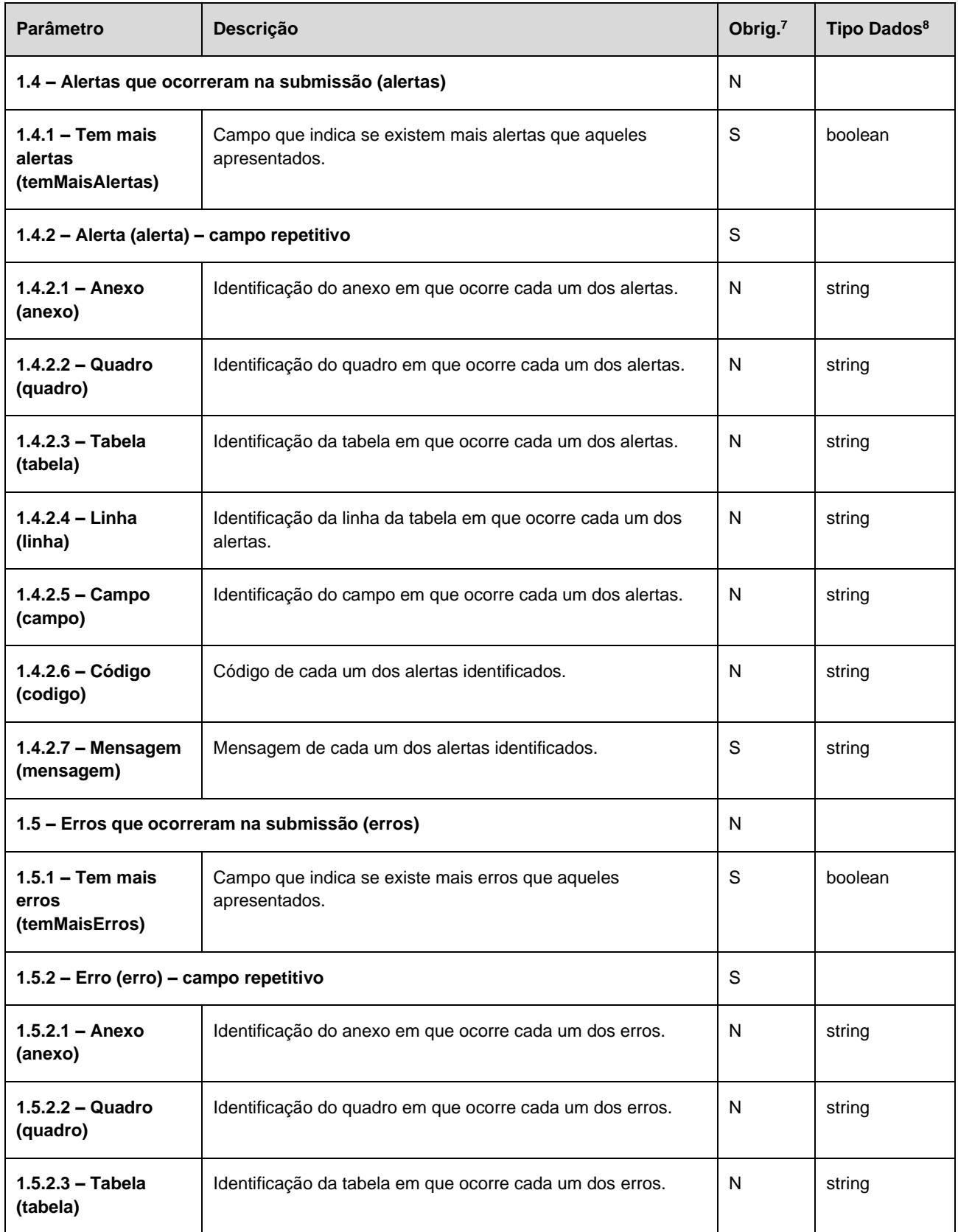

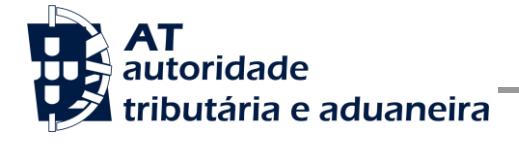

Comunicação de Declarações Modelo 22 de IRC à AT

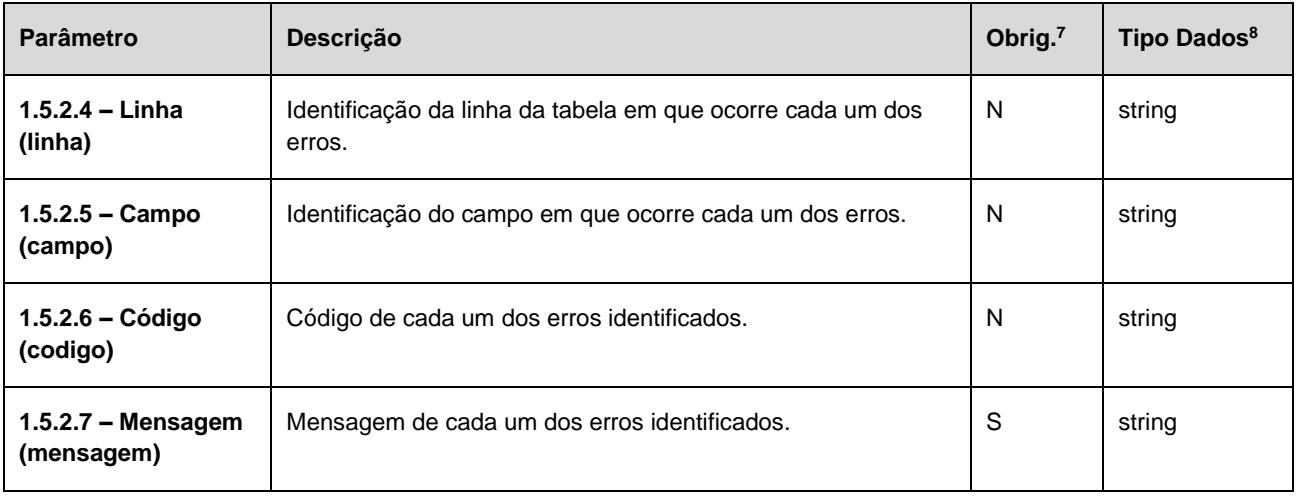

#### **Operação** *validarDeclaracao* **– dados do elemento** *validarDeclaracaoIRCResponse*

De seguida são apresentados os campos que compõem o elemento *validarDeclaracaoIRCResponse*. Este campo define a resposta ao pedido à operação de validação de uma declaração Modelo 22 de IRC (*validarDeclaracao*).

| Parâmetro                            | <b>Descrição</b>                                                                                                    | Obrig. <sup>9</sup> | Tipo Dados <sup>10</sup> |
|--------------------------------------|----------------------------------------------------------------------------------------------------|---------------------|--------------------------|
| 1.1 - Código de<br>resposta (codigo) | Código do resultado da invocação desta interface. Se a<br>resposta for zero, a operação foi bem sucedida. Se for um<br>número diferente de zero, significa que a operação não foi<br>bem-sucedida. | S                   | int                      |
|                                      | Código de sucesso:                                                                                                    |                     |                          |
|                                      | 0 - Declaração validada com sucesso;                                                                                                    |                     |                          |
|                                      | Códigos de resposta (autenticação):                                                                                                    |                     |                          |
|                                      | 1 - Utilizador não preenchido;                                                                                                    |                     |                          |
|                                      | 2 - Tamanho do utilizador (14) incorreto;                                                                                                    |                     |                          |
|                                      | 3 - NIF inválido;                                                                                                    |                     |                          |
|                                      | 4 - Utilizador com formato inválido;                                                                                                    |                     |                          |
|                                      | 5 - Sub-Utilizador com formato inválido;                                                                                                    |                     |                          |
|                                      | 6 - Senha não preenchida;                                                                                                    |                     |                          |
|                                      | 7 – Codificação Base64 inválida;                                                                                                    |                     |                          |
|                                      | $8 -$ Cifra inválida;                                                                                                    |                     |                          |

<sup>9</sup> Obrigatório: S – Sim; N – Não.

<sup>10</sup> A validar na especificação WSDL (*Web Service Definition Language*) do serviço

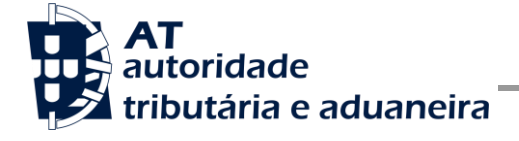

**Manual de Integração de Software**

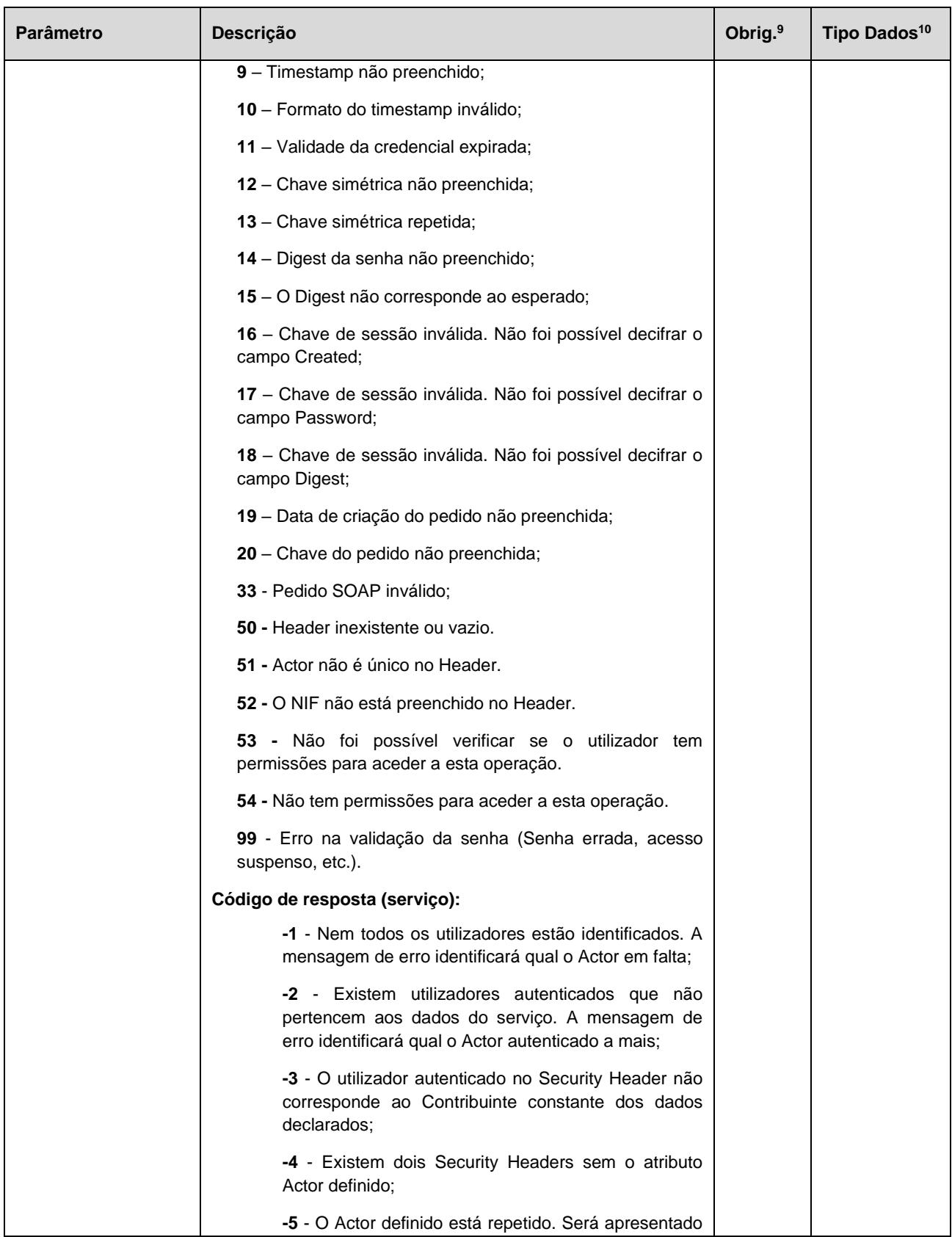

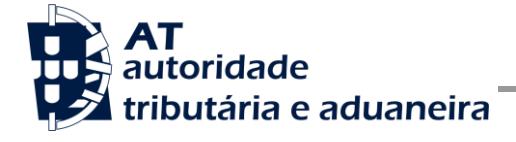

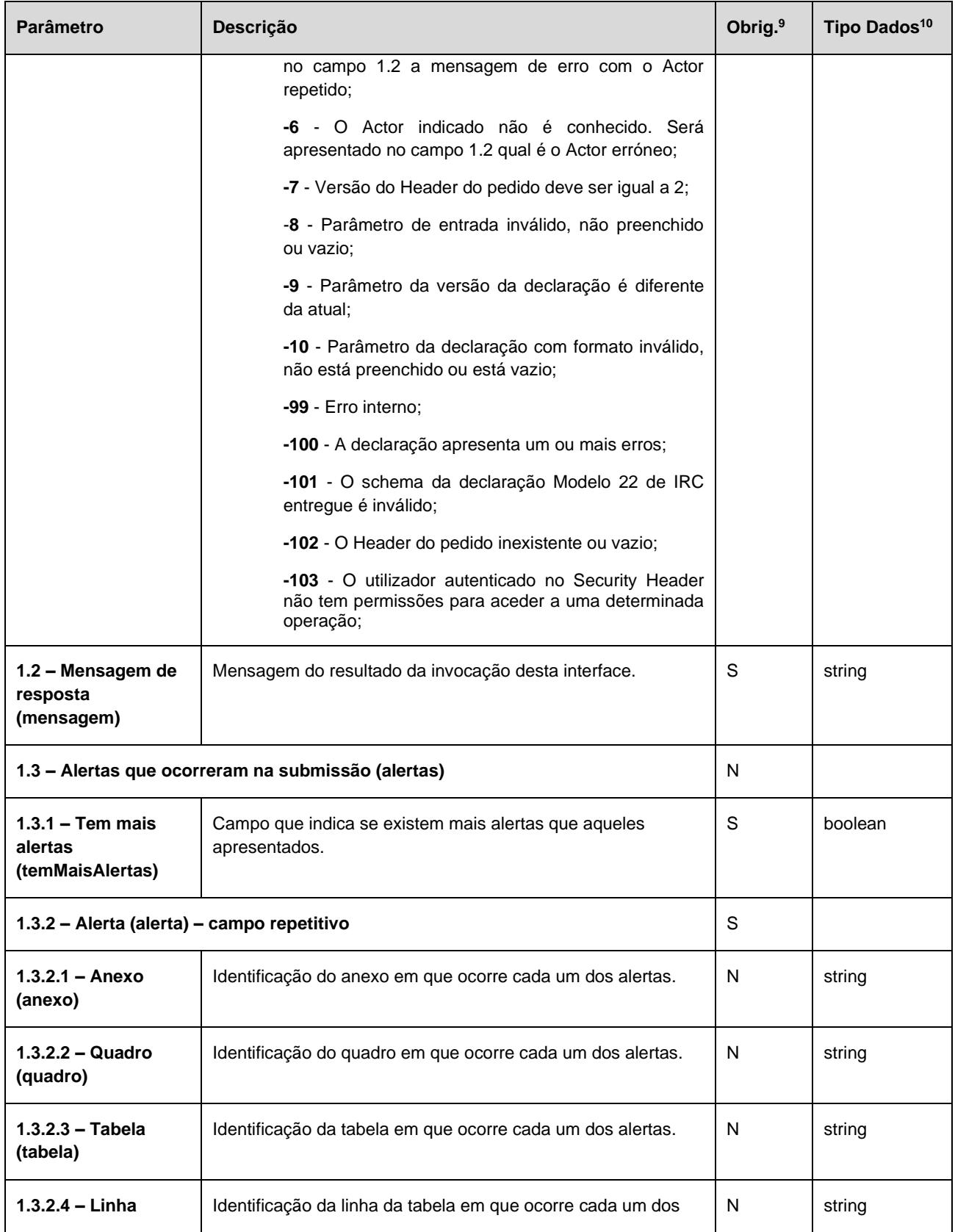

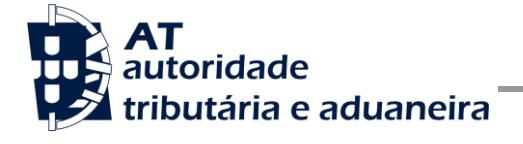

**Manual de Integração de Software**

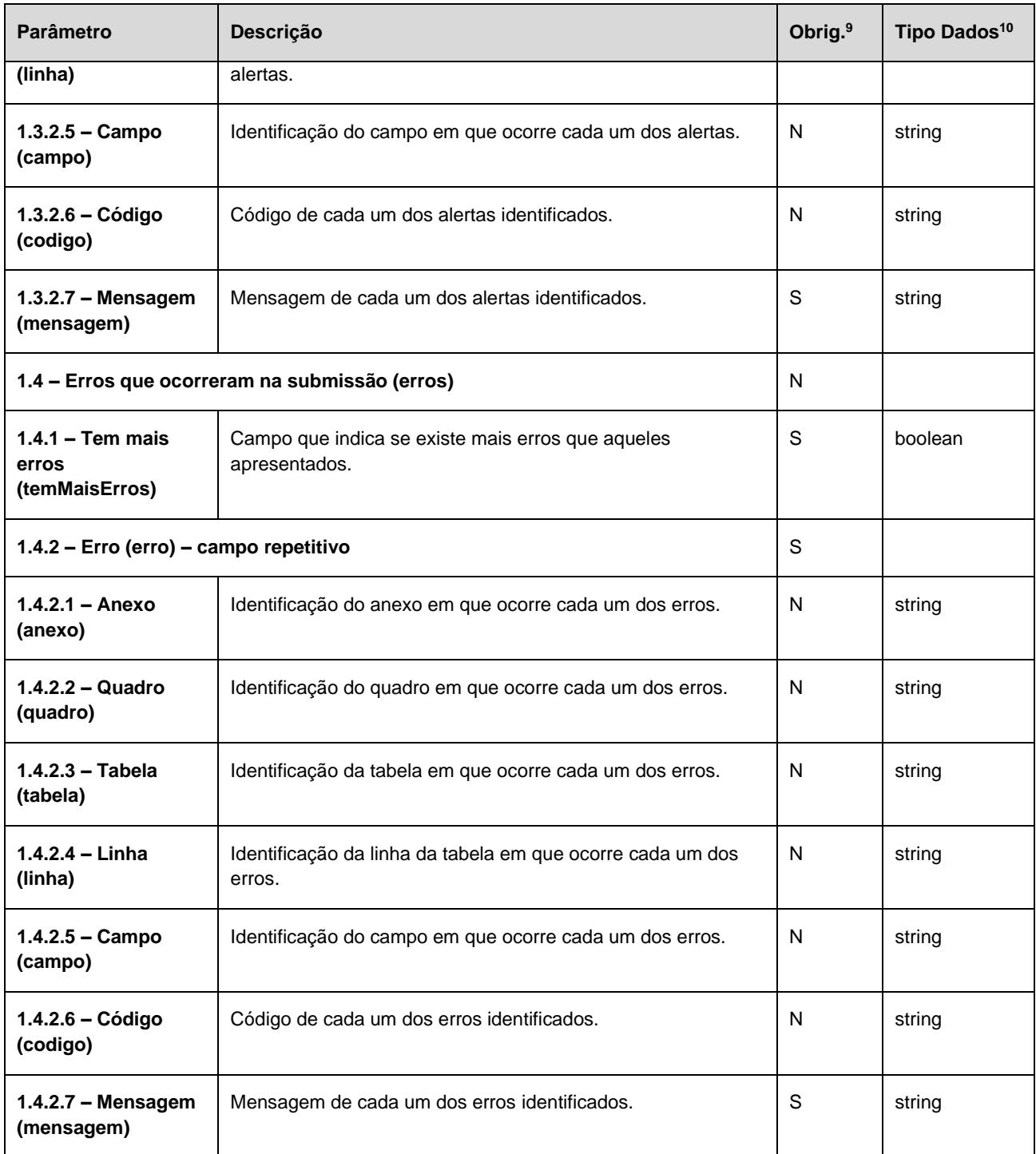

### **SOAP:Fault – dados do elemento** *AutenticationException*

Nesta secção são definidos os campos de exceção à autenticação do pedido de registo de uma declaração Modelo 22 de IRC.

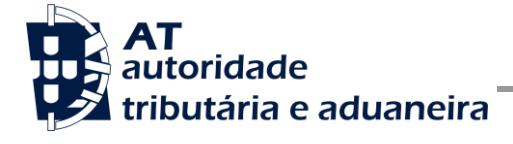

| Parâmetro                                                                       | Descrição                                                                                                    | Obrig. <sup>11</sup> | Tipo Dados <sup>12</sup> |
|---------------------------------------------------------------------------------|----------------------------------------------------------------------------------------------------|----------------------|--------------------------|
| 1.1 - Lista de erros de autenticação (Authentication Failed) - campo repetitivo |                                                                                                    |                      |                          |
| 1.1.1 - Código de<br>erro (Code)                                                | Código do erro ocorrido aquando da submissão da<br>declaração.                                               | S                    | int                      |
|                                                                                 | Códigos de resposta:                                                                                         |                      |                          |
|                                                                                 | -1 - Ocorreu um erro no processamento e não foi possível<br>concluir a operação. Por favor tente mais tarde; |                      |                          |
|                                                                                 | 0 - A operação decorreu com sucesso e o contribuinte foi<br>autenticado corretamente;                        |                      |                          |
|                                                                                 | 1 - Utilizador não preenchido;                                                                               |                      |                          |
|                                                                                 | 2 - Tamanho do utilizador (14) incorreto;                                                                    |                      |                          |
|                                                                                 | 3 - NIF inválido;                                                                                            |                      |                          |
|                                                                                 | 4 - Utilizador com formato inválido;                                                                         |                      |                          |
|                                                                                 | 5 - Sub-Utilizador com formato inválido;                                                                     |                      |                          |
|                                                                                 | 6 - Senha não preenchida;                                                                                    |                      |                          |
|                                                                                 | 7 - Codificação Base64 inválida;                                                                             |                      |                          |
|                                                                                 | 8 - Cifra inválida;                                                                                          |                      |                          |
|                                                                                 | 9 - Timestamp não preenchido;                                                                                |                      |                          |
|                                                                                 | 10 - Formato do timestamp inválido;                                                                          |                      |                          |
|                                                                                 | 11 - Validade da credencial expirada;                                                                        |                      |                          |
|                                                                                 | 12 – Chave simétrica não preenchida;                                                                         |                      |                          |
|                                                                                 | 13 - Chave simétrica repetida;                                                                               |                      |                          |
|                                                                                 | 14 – Digest da senha não preenchido;                                                                         |                      |                          |
|                                                                                 | 15 - O Digest não corresponde ao esperado;                                                                   |                      |                          |
|                                                                                 | 16 - Chave de sessão inválida. Não foi possível decifrar o<br>campo Created;                                 |                      |                          |
|                                                                                 | 17 - Chave de sessão inválida. Não foi possível decifrar o<br>campo Password;                                |                      |                          |
|                                                                                 | 18 - Chave de sessão inválida. Não foi possível decifrar o<br>campo Digest;                                  |                      |                          |
|                                                                                 | 19 - Data de criação do pedido não preenchida;                                                               |                      |                          |
|                                                                                 | 20 - Chave do pedido não preenchida;                                                                         |                      |                          |

<sup>11</sup> Obrigatório: S – Sim; N – Não.

<sup>12</sup> A validar na especificação WSDL (*Web Service Definition Language*) do serviço

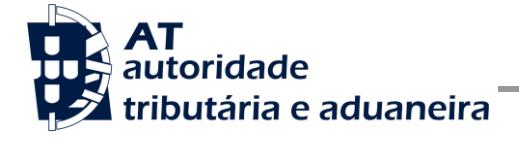

**Manual de Integração de Software**

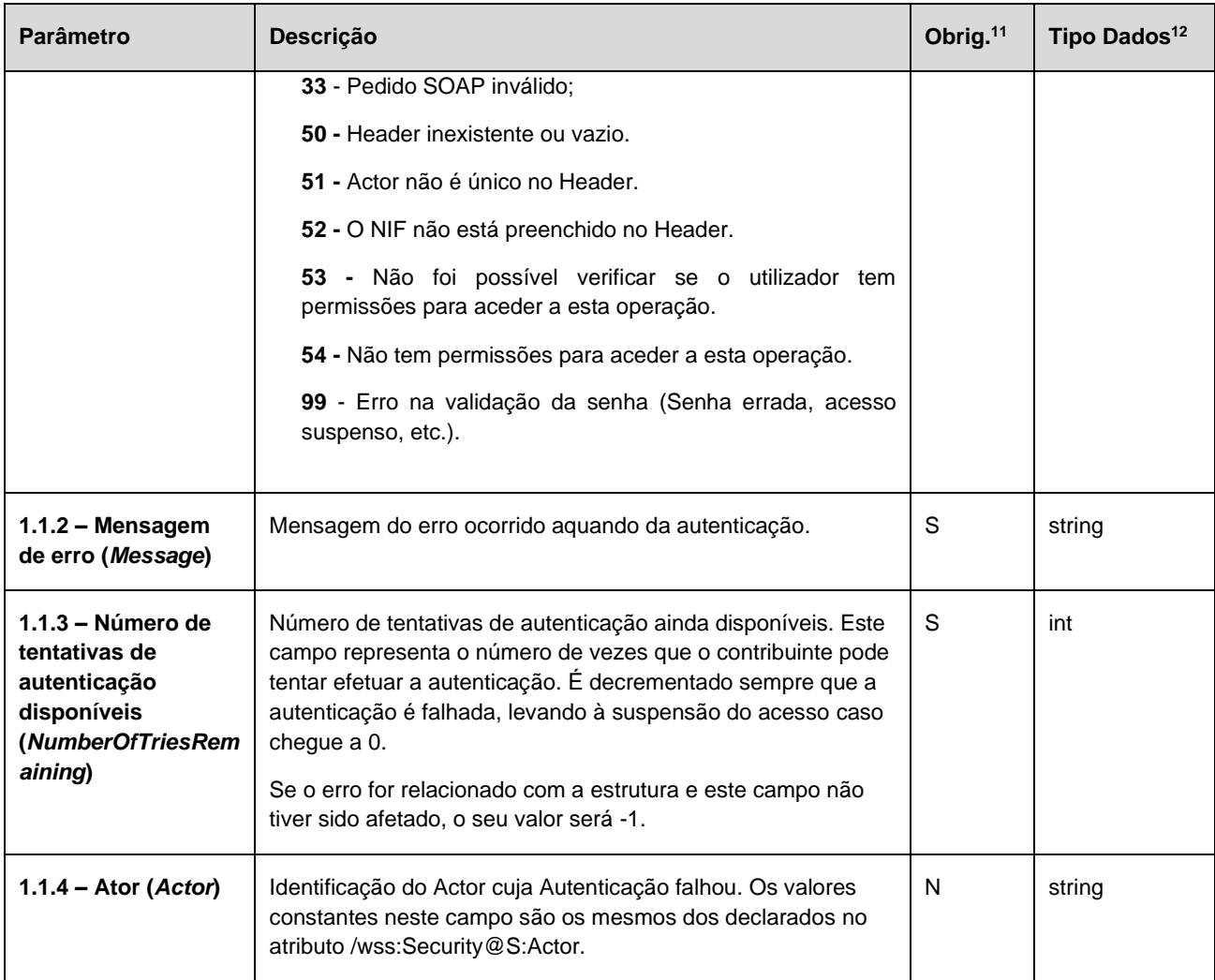

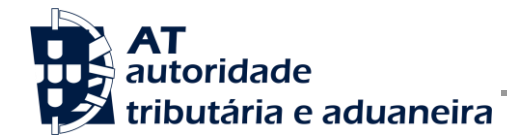

## <span id="page-30-0"></span>**5. Assinatura certificado SSL (CSR)**

A invocação dos serviços web pressupõe um processo de autenticação mediante a validação da chave privada da aplicação, do conhecimento exclusivo do produtor de software (entidade aderente), sendo a respetiva chave pública comunicada e assinada pela AT.

O certificado SSL a ser utilizado na operação é assinado pela AT, a pedido da entidade aderente. Para este efeito, a empresa aderente deve efetuar um pedido de assinatura de certificado SSL (CSR – Certificate Signing Request).

O CSR é um pequeno ficheiro de texto cifrado que contém o certificado SSL e toda a informação necessária para que a AT possa assinar digitalmente esse certificado. Posto isto, o certificado SSL assinado é devolvido para que possa ser utilizado no processo de autenticação na invocação do serviço web de apoio à submissão de declarações Modelo 22 de IRC.

Os procedimentos para geração do CSR são simples mas variam de acordo com a tecnologia utilizada pela entidade aderente, razão pela qual devem ser consultados os respetivos manuais de apoio de cada ferramenta.

A informação que o CSR deve conter é a seguinte, não podendo ultrapassar os tamanhos máximos indicados pois vai ultrapassar o tamanho total aceite para o campo CSR e onde todos os campos têm de estar preenchidos com informação relevante ou de acordo com a descrição abaixo:

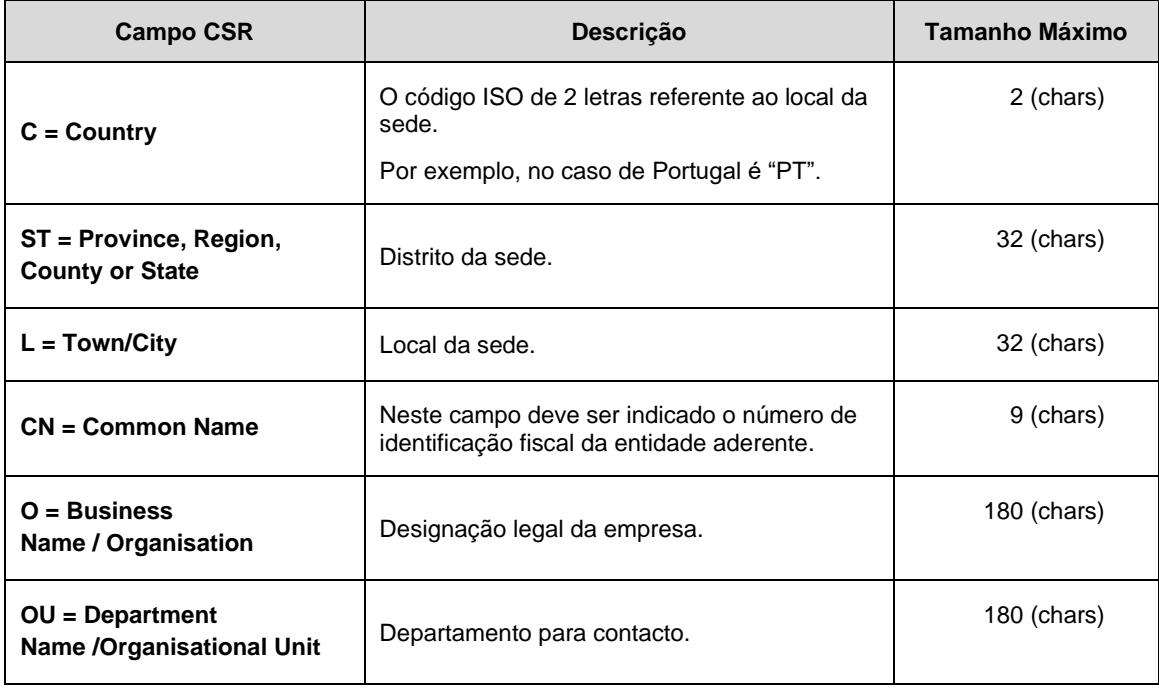

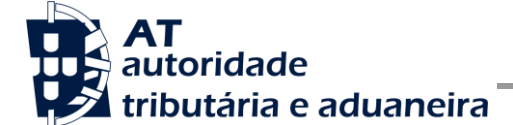

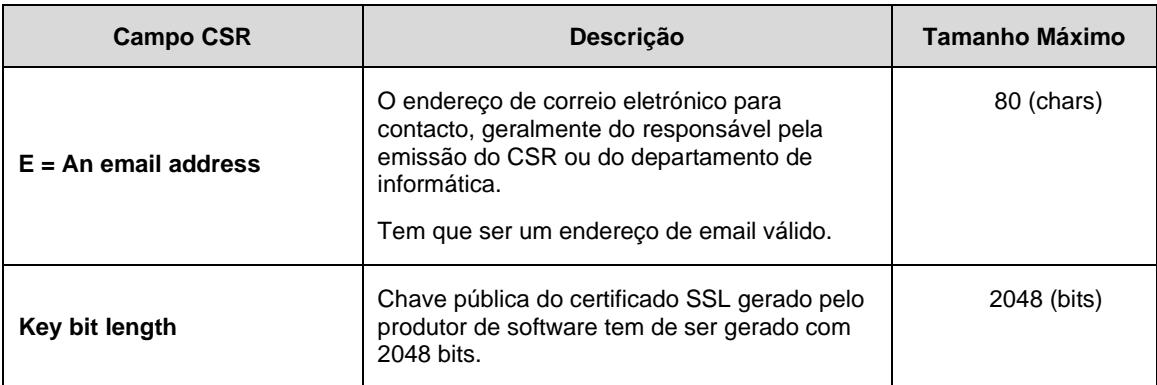

A utilização de carateres especiais (e.g., portugueses, línguas latinas, etc.) não é aceite em nenhum dos campos acima indicados, uma vez que a utilização desses carateres vai invalidar a assinatura digital do certificado SSL.

Como resultado deste processo a AT procederá à assinatura do certificado SSL e remete em resposta ao pedido o certificado SSL assinado para integração na chave privada do produtor de software.

O certificado SSL terá a validade de 12 meses a contar da data da assinatura.

### <span id="page-31-0"></span>*5.1. Gerar um certificado SSL*

Um certificado SSL é uma chave RSA composta por duas partes: chave privada e chave pública.

Como a chave privada deve ser apenas do conhecimento do produtor de software a emissão da mesma tem sempre de ser efetuada pelo próprio, em computador próprio e nunca num site ou serviço web que encontre para o efeito.

Existem diversas ferramentas para geração de certificados SSL, proprietárias e Opensource. Para efeitos de exemplo a AT utiliza a ferramenta OpenSSL, que é a ferramenta Opensource de referência, livre de custos de utilização.

Para gerar um certificado SSL cada produtor de software deve fazê-lo no seu próprio computador utilizando o seguinte comando:

➢ **openssl req -new -subj** "**/C=**PT**/ST=**Distrito da Sede**/L=**Local da Sede**/O=**Empresa **/OU=**Departamento de Informatica**/CN=**555555555**/emailAddress=**informatica@empresa.pt" **-newkey rsa:2048 -nodes -out** 555555555.csr **-keyout** 555555555.key

Cada produtor de software deve substituir a informação específica no comando anterior pelos seus dados, uma vez que os apresentados são apenas exemplificativos e não deve alterar a informação indicada a **BOLD**.

Como resultado do comando anterior será gerado o certificado SSL e serão produzidos dois ficheiros:

- 555555555.csr Ficheiro com o pedido CSR a enviar à AT;
- 555555555.key Ficheiro com a chave privada gerada.

### <span id="page-32-0"></span>*5.2. Verificar conteúdo do CSR gerado*

Antes de enviar o CSR para assinatura digita pela AT pode e deve ser verificado o conteúdo do ficheiro para garantir que toda a informação está como pretendido. Para tal deve ser usado o seguinte comando:

#### ➢ **openssl req -text -noout -in** 555555555.csr

Onde cada produtor de software deve substituir os parâmetros que não estão a **BOLD** pelos nomes dos ficheiros corretos.

### <span id="page-32-1"></span>*5.3. Integrar certificado SSL com a chave privada*

Depois de receber o certificado SSL assinado pela chave digital da AT é necessário integrar esse certificado com a chave privada gerada no passo anterior (555555555.key). Para tal deve ser usado o seguinte comando:

### ➢ **openssl pkcs12 -export -in** 555555555.crt **-inkey** 555555555.key **-out**  555555555.pfx

Onde cada produtor de software deve substituir os parâmetros que não estão a BOLD pelos nomes dos ficheiros corretos.

Como resultado, o certificado SSL assinado pela AT é integrado com a chave privada e gravada com uma password de acesso que cada produtor de software deve definir na execução do comando.

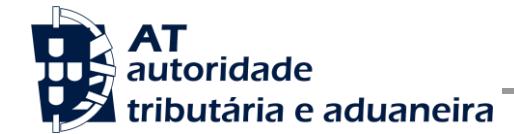

## <span id="page-33-0"></span>**6. Diferenças para quem já utilizava o serviço dos Documentos de Transporte ou Faturas**

Para os produtores de software que já conheciam o serviço de emissão de documentos de transporte, ou o serviço de comunicação de faturas, existem algumas particularidades que distinguem esse serviço do serviço descrito neste documento.

### **Novo WSDL específico para a submissão de declarações Modelo 22 de IRC**

O serviço descrito neste documento que vai permitir a submissão de declarações Modelo 22 de IRC tem um WSDL único, que poderá ser consultado através do seguinte endereço:

[Portal das Finanças » Informação » Apoio » IRC -](http://info.portaldasfinancas.gov.pt/pt/apoio_contribuinte/Pages/default.aspx) Webservice » opção Especificação de Webservice [para submissão de declarações Modelo 22 de IRC \(WSDL\)](http://info.portaldasfinancas.gov.pt/pt/apoio_contribuinte/Pages/default.aspx)

Mais particularidades sobre este WSDL estão descritas no capítulo 4 - Estrutura do serviço de submissão de declarações à AT (SOAP).

#### **Necessidade de autenticar mais que um contribuinte**

Os serviços de entrega de declarações eletrónicas devem contemplar a possibilidade de identificar mais que um interveniente na submissão de uma declaração, como por exemplo: Contribuinte e CC.

Nesse sentido, o método de autenticação invocado ao Sistema de Autenticação é distinto do já utilizado pelo serviço dos Documentos de Transporte.

Para manter a retro compatibilidade com os serviços já existentes que não têm esta necessidade (exemplo: serviço dos Documentos de Transporte e o serviço das Faturas), foi disponibilizado um novo atributo, opcional, que deverá ser incluído nos Security Headers para ser possível especificar esta nova versão, */wss:Security/@Version.* Exemplos:

- Para um serviço com autenticação com um ou mais contribuintes deverá especificar Version =  $"2"$ :
- Para um serviço mais antigo que não apresentava esta necessidade não precisa especificar a Version.

Para distinguir os diferentes intervenientes, a norma WS-Security foi estendida visando a utilização do atributo */wss:Security/@S:Actor*, para identificar o Actor que o utilizador a ser autenticado representa no serviço invocado. O uso deste atributo segue as seguintes regras:

- 1. Não pode haver Actors repetidos entre Security Headers do mesmo pedido;
- 2. O uso do atributo é opcional, mas só um qualquer Security Header poderá prescindir dele. Quando não especificado, é assumido o valor *"http://at.pt/actor/SPA";*

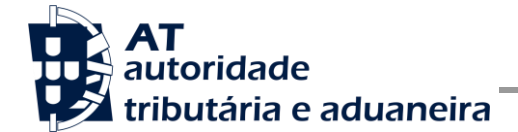

3. Existindo um Security Header sem o atributo Actor e outro com o dito atributo, o valor deste não pode ser equivalente ao valor por omissão do primeiro.

Mais particularidades sobre estes novos atributos e como os utilizar estão descritas na secção Autenticação com vários contribuintes do capítulo 4.1.

Existe ainda um novo atributo, Digest, que o Sistema de Autenticação acrescentou ao elemento Password do Username Token Profile. Mais particularidades sobre este novo atributo estão descritas no capítulo 4 - Estrutura do serviço de submissão de declarações à AT (SOAP).

# <span id="page-35-0"></span>**7. Endereços Úteis**

### <span id="page-35-1"></span>*7.1. Página de produtores de software*

Adesão ao serviço:

<https://faturas.portaldasfinancas.gov.pt/consultarPedidosAdesao.action>

Testar webservice:

<https://faturas.portaldasfinancas.gov.pt/testarLigacaoWebService.action>

### <span id="page-35-2"></span>*7.2. Página de apoio ao contribuinte*

[http://info.portaldasfinancas.gov.pt/pt/apoio\\_contribuinte/](http://info.portaldasfinancas.gov.pt/pt/apoio_contribuinte/)

### <span id="page-35-3"></span>*7.3. Página de gestão de utilizadores*

<https://www.acesso.gov.pt/gestaoDeUtilizadores/consulta?partID=PFAP>

### <span id="page-35-4"></span>*7.4. WSDL do envio de dados à AT por Webservice*

[Portal das Finanças » Informação » Apoio » IRC -](http://info.portaldasfinancas.gov.pt/pt/apoio_contribuinte/Pages/default.aspx) Webservice » opção Especificação de [Webservice para submissão de declarações Modelo 22 de IRC \(WSDL\)](http://info.portaldasfinancas.gov.pt/pt/apoio_contribuinte/Pages/default.aspx)

### <span id="page-35-5"></span>*7.5. Endereços para envio de dados à AT por Webservice*

Ambiente de testes

<https://servicos.portaldasfinancas.gov.pt:705/dm22ircws/SubmeterDeclaracaoIRCService>

Ambiente de produção

<https://servicos.portaldasfinancas.gov.pt:405/dm22ircws/SubmeterDeclaracaoIRCService>

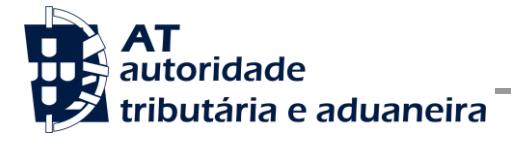

## <span id="page-36-0"></span>**8. Glossário**

Tabela de acrónimos, abreviaturas e definições de conceitos utilizados neste documento, ordenados alfabeticamente por termo.

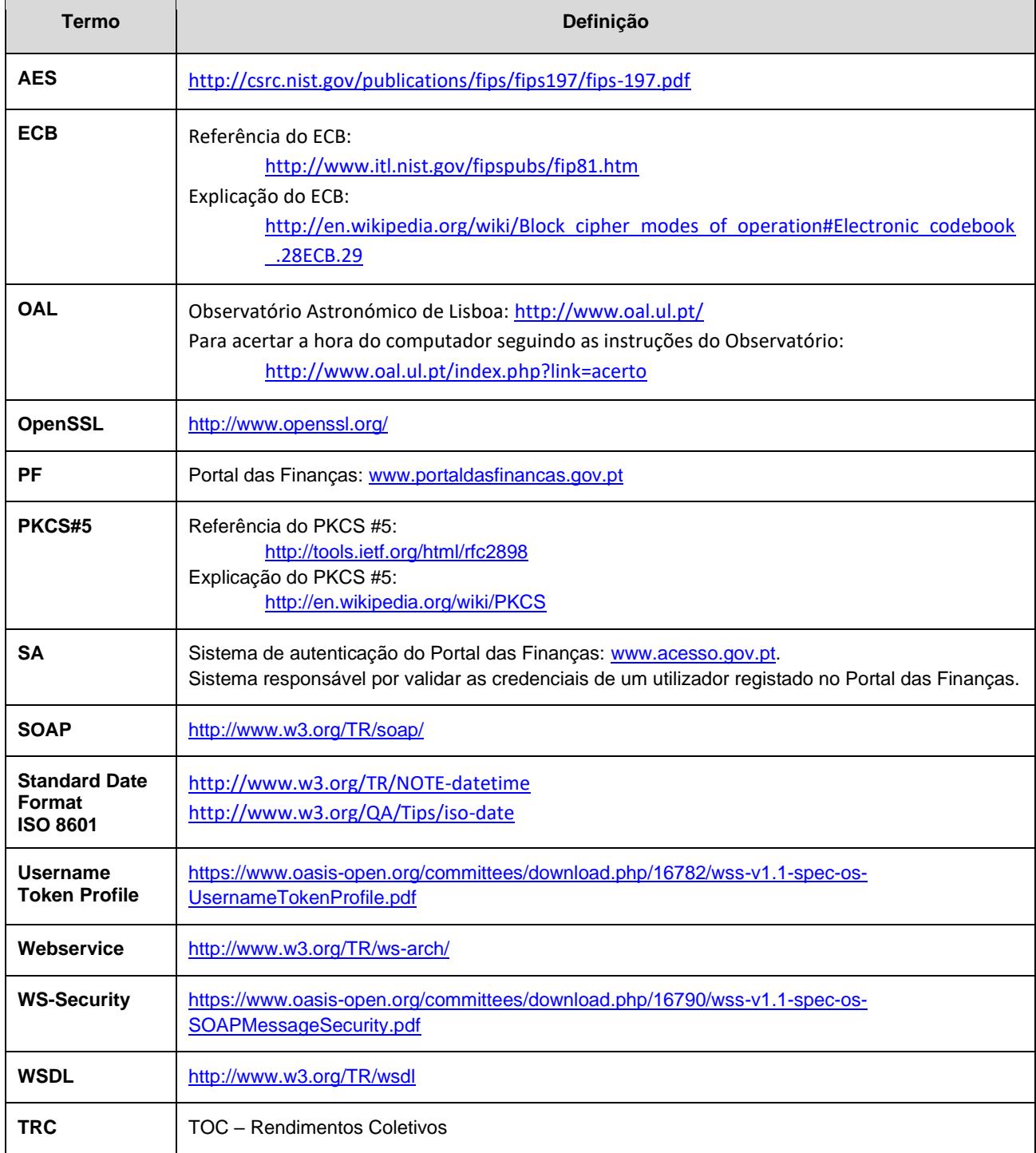